# **Virtualizační platforma pro dynamickou aktivaci** specifikovaných virtuálních instancí **s OS Linux**

**Virtualization Platform for the Dynamic Activation of Specified Virtual Instances with Linux OS**

2010 Pavel Juška

Prohlašuji, že jsem tuto diplomovou práci vypracoval samostatně. Uvedl jsem všechny literární prameny a publikace, ze kterých jsem čerpal.

V Ostrave 7. kv ˇ etna 2010 . . . . . . . . . . . . . . . . . . . . . . . . . . . . . ˇ

Děkuji tímto vedoucímu diplomové práce Ing. Martinu Milatovi za odbornou pomoc a konzultaci při realizaci této diplomové práce.

## **Abstrakt**

Tato práce se zabývá výběrem vhodného virtualizačního systému, návrhem a realizací nového řešení ovládání virtuálních strojů. Požadované vlastnosti plynou z potřeb Virtuální laboratoře počítačových sítí, která bude tento systém využívat jako náhradu stávajícího, dále nevyhovujícího systému. Obsahem úvodní části práce je shrnutí teorie virtualizace v základním rozsahu nutném pro návrh a přehled současných řešení. Z analýzy požadova-ných vlastností a dostupných prostředků vyplynulo jako nejvhodnější řešení založené na virtualizačním systému KVM. Zadaný úkol se podařilo vyřešit vytvořením knihovny bash skriptů nad zvolenou virtualizační platformou. Řešení úspěšně obstálo při důklad-ném testování na serveru.

Klíčová slova: virtualizace, virtuální stroj, KVM, Virtuální laboratoř počítačových sítí

## **Abstract**

This thesis is concerned with selection of a proper virtualization system, design and realization of a new solution of control of virtual machines. Required features follow from the needs of Virtual Networking Laboratory, which will use this system as a replacement of the recent and no longer sufficient system. The content of the first part of the thesis is the summary of theory of virtualization in basic extent necessary for design and survey of recent solutions. The analysis of required features and available resources showed the most proper solution is the one based on KVM virtualization system. The goal was achieved by creating a bash script library above the chosen virtualization platform. The solution successfully came through a thorough testing on a server.

**Keywords:** virtualization, virtual machine, KVM, Virtual Networking Laboratory

# **Obsah**

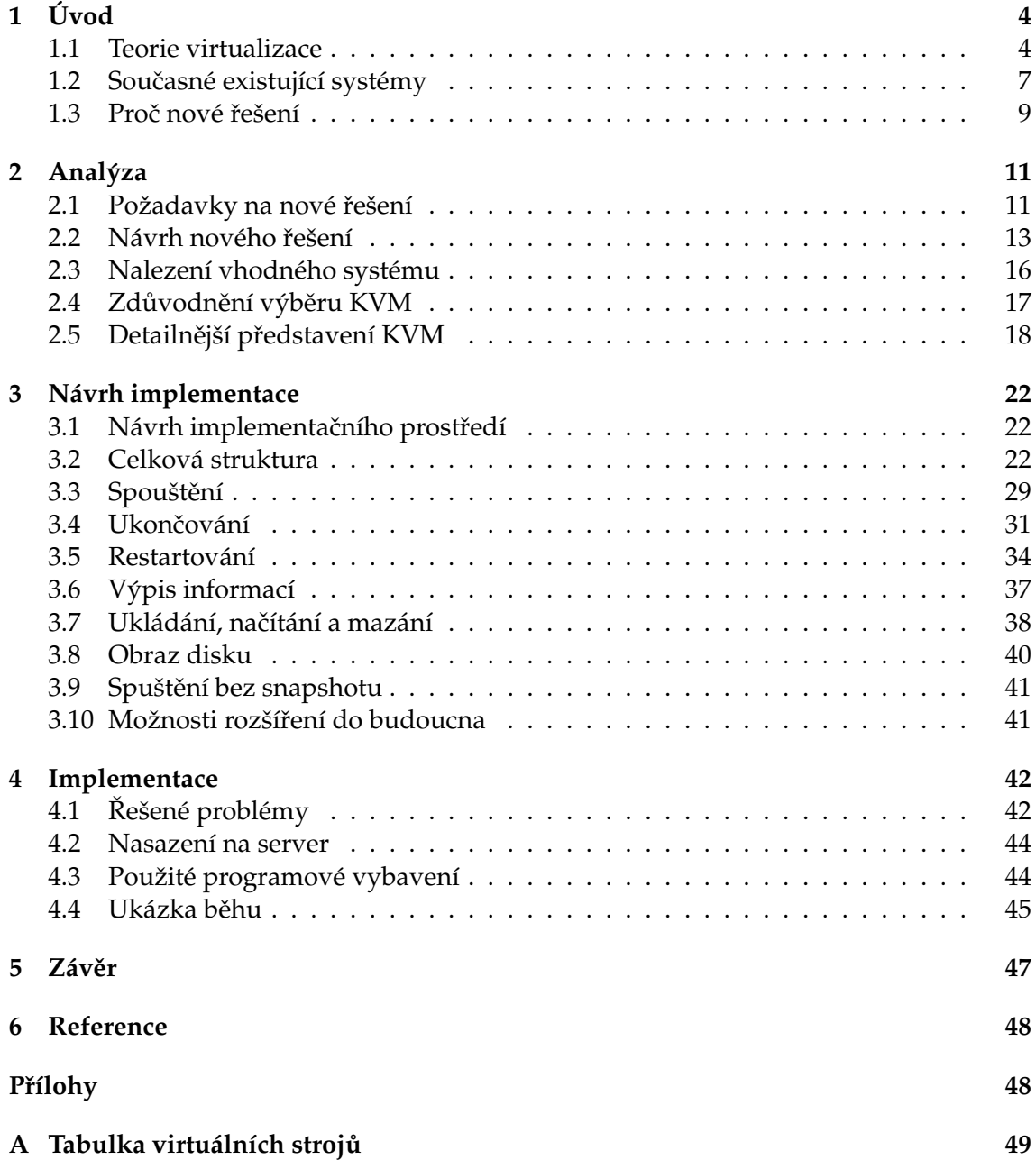

# Seznam obrázků

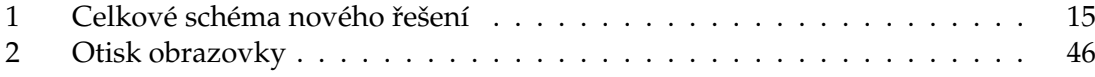

# $S$ eznam výpisů zdrojového kódu

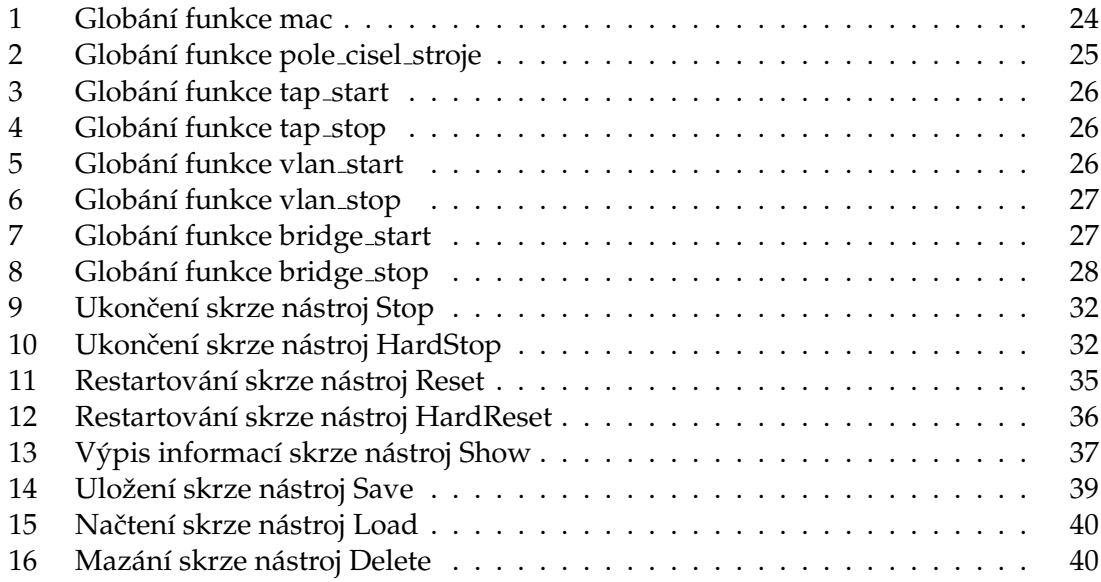

**3**

# **1 Uvod ´**

Jedním z nejdůležitějších trendů v oblasti informačních technologií je v současné době zcela nepochybně virtualizace. K nasazení tohoto dnes tolik populárního řešení dochází velmi často, díky jeho širokému uplatnění v oboru informačních technologií.

Dávno se již nejedná o počáteční experimentování s novou technologií, často doprovázenou obavou, zdali nejde pouze o medializaci zajímavélo, leč v praxi nepoužitelného řešení. Čas a pevné místo virtualizace mezi IT řešeními v korporátní sféře již jasně ukázaly, že jde o vyzrálou technologii. Důvodů jejího nasazení je velmi mnoho: od těch finančních jako je úspora peněz za hardware či elektrickou energii až po ryze technické jako je možnost okamžitého vytvoření libovolných virtuálních strojů, jejich snadná správa, plnohodnotné využití hardwarového výkonu atd.

K jednomu z míst, kde našla virtualizace své uplatnění, patří i Virtuální laboratoř počítačových sítí (Virtlab) při Katedře informatiky na Fakultě elektrotechniky a informatiky Vysoké školy báňské – Technické univerzity Ostrava.

Cílem této práce je vytvořit kompletní řešení pro dynamickou aktivaci specifikovaných virtuálních instancí s OS Linux. Je třeba vybrat vhodnou virtualizační platformu pro konkrétní potřeby Virtuální laboratoře počítačových sítí, následně vytvořit kompletní řešení pro dynamickou aktivaci a ovládání specifikovaných virtuálních strojů s finálním nasazením do ostrého provozu na serveru.

#### **1.1 Teorie virtualizace**

Tato kapitola bude věnována stručnému shrnutí teorie virtualizace, která je nezbytně nutná pro pochopení dále využívané technologie. V jednotlivých kapitolách budou rozvedeny některé základní pojmy a principy tohoto odvětví.

Vzhledem k faktu, že v současné době se již jedná o tak rozsáhlou oblast IT a výklad teorie virtualizace není náplní této práce, zde bude dále uveden pouze stručný výtah, nikoli kompletní a obsáhlý popis.

#### **1.1.1 Virtualizace**

Virtualizace[1] se obvykle definuje jako abstrakce výpočetních zdrojů. V rámci informačních technologií se pod pojmem virtualizace rozumí techniky a postupy, jež pracují s dostupnými zdroji odlišným způsobem, než jak odpovídá jejich fyzické struktuře. Pomocí tohoto virtualizovaného prostředí můžeme dosáhnout libovolného, námi požadovaného uspořádnání virtuálních prvků, nezávisle na dostupném hardwaru. To s sebou nese řadu výhod v podobě možnosti přizpůsobení měnícím se potřebám uživatelů, úspory financí z důvodu agregace zdrojů, úspory místa pro fyzický hardware, bezpečnosti atd.

V současné době můžeme virtualizovat takřka vše od kompletní infrastruktury hardwaru až po jednotlivé části systému. Takto lze simulovat celé počítače (tzv. virtuální stroje), dílčí hardwarové komponenty (například virtuální paměť, virtuální procesor či virtuální disk atd.), případně pouze softwarové prostředí v podobě virtualizace operečního systému apod.

Strukturovat pojem virtualizace v rámci IT můžeme následovně:

- Virtuální stroj (Virtual machine, VM)
	- **–** Virtualizace platformy (Platform virtualization)
		- ∗ Plna virtualizace (Full virtualization) ´
		- ∗ Hardwarově asistovaná virtualizace (Hardware-assisted virtualization)
		- ∗ Částečná virtualizace (Partial virtualization)
		- ∗ Paravirtualizace (Paravirtualization)
		- ∗ Virtualizace na úrovni operačního systému (Operating system-level virtualization)
	- **–** Aplikacnˇ ´ı virtualizace (Application virtualization)
		- ∗ Přenosné aplikace (Portable application)
		- ∗ Meziplatformn´ı virtualizace (Cross-platform virtualization)
		- ∗ Virtualizační aparát (Virtual appliance)
		- ∗ Emulace nebo Simulace (Emulation or simulation)
- Virtuální paměť (Virtual memory)
- Virtualizace úložišť (Storage virtualization)
- Paměťová virtualizace (Memory virtualization)
- Síťová virtualizace (Network virtualization)
	- **–** Virtuální privátní sítě (Virtual private network, VPN)
- Desktopová virtualizace (Desktop virtualization)
- Datová virtualizace (Data virtualization)
- Databázová virtualizace (Database virtualization)
- Virtuální účtování (Virtual Chargeback)

Předcházející pojmy jako takové nejsou nikde univerzálně uznané či standardizované apod. Principy se strukturou na níž rozdělení stojí však lze nalézt ve většině literatury.

Vzhledem k zaměření této práce zde dále bude podrobněji rozepsána pouze část týkající se virtualizace platformy.

#### **1.1.2 Virtualizace platformy**

Historický význam termínu virtualizace[2] původně pochází již z 60. let 20. století a označoval vytváření virtuálních strojů při použití kombinace softwaru a hardwaru. Toto se dnes nazývá virtualizací platformy. Pokusný stránkovací mechanismus systému IBM M44/44X dal zase vniknout pojmu virtuální stroj. V současné době mají oba tyto termíny již své další významy a jejich chápání se může proto odlišovat.

Virtualizace platformy je realizována na fyzické hardwarové platformě formou softwarového hostitele, jež simuluje virtuální počítačové prostředí neboli vytváří virtuální stroj pro hostovaný software. Tím vznikne spolupracující dvojice hostitel (reálný stroj) – host (virtuální stroj). Software hosta pak běží v takto virtuálně simulovaném prostředí stejně, jako by byl nainstalován na skutečné hardwarové platformě. Typicky je takto simulováno několik virtuálních strojů na jednom stroji fyzickém.

Parametry těchto simulovaných virtuálních strojů je možné konfigurovat dle uživatelských potřeb a možností reálného hostitelského hardwaru.

#### **1.1.2.1 Plna virtualizace ´**

Plná virtualizace[3] představuje techniku, jež provádí kompletní simulaci hardwaru pro virtuální stroj. To znamená, že z hlediska hostovaného softwaru se jedná o plnohodnotný počítač. Na takovémto virtuálním stroji tedy můžeme provozovat libovolný software, zejména libovolný operační systém, jenž by běžel i na reálném hardwaru se stejným druhem procesoru (stejnou instrukční sadou jako hostitelský počítač).

Toto je hlavní rozdíl oproti jiným formám virtualizace, kde je umožněn běh pouze některých či speciálně upravených programů. Z hlediska uživatele plné virtualizace je simulovaný stroj k nerozeznání od fyzického.

Tato forma virtualizace se postupem času ukázala jako velice úspěšná díky své komplexnosti a nabízeným možnostem.

#### **1.1.2.2 Hardwarově asistovaná virtualizace**

Hardwarově asistovaná virtualizace<sup>[3]</sup> představuje evoluční vylepšení předešlé plné virtualizace za pomocí speciálních instrukcí procesoru. Do procesorů podporujících tuto formu virtualizace byly přidány speciální sady instrukcí umožňující dosažení lepších výsledků zejména v oblasti výkonu při využití těchto procesorů pro běh virtualizace. Zavedením těchto instrukcí dochází také ke snížení množství změn nutných pro běh virtualizace v hostitelském operačním systému.

V současné době jde o velmi rozšířený model, který využívají všechny hlavní virtualizační systémy.

#### **1.1.2.3 Cˇ aste ´ cnˇ a virtualizace ´**

Částečná virtualizace, jak již název napovídá, nesimuluje kompletní virtuální stroj, jak jej chápeme například z principů plné virtualizace, ale pouze některé části fyzického hardwaru hostitele. Toto prostředí již neumožňuje běh libovolného softwaru, i když v mnohých případech je postačující pouze jeho úprava. Obvykle zde také nelze spustit celý operační systém. Stěžejní částí této formy virtualizace je nezávislý adresní prostor pro běžící programy. Dnes je tato technika součástí většiny moderních operačních systému a neřadí se již mezi klasické formy virtualizace v dnešním smyslu chápání tohoto termínu. Tato virtualizace byla ovšem důležitým historickým mezníkem na cestě k plné virtualizaci, pro jejíž vývoj byly využity zkušenosti s provozem částečné virtualizace.

#### **1.1.2.4 Paravirtualizace**

Paravirtualizace[3] představuje zvláštní formu virtualizace, kdy nesimulujeme hardware virtuálního stroje tak, jak jej chápeme například z principů plné virtualizace. Hostitel zde nabízí pouze softwarové rozhraní formou zvláštního API pro speciálně upravený operační systém hosta. Takto uzpůsobený opereční systém tak nepracuje s hardwarem klasickým způsobem, ale skrze volání API dané virtualizace hostitele nazývané hypervizor. Výhodou tak je přímé vykonávání instrukcí virtuálního stroje fyzickým procesorem.

Na druhou stranu mezi jeho hlavní nevýhody patří nutnost speciální úpravy hostovaného operačního systému, což nelze provést u všech systémů. Tento nedostatek se výrobci procesorů snaží odstranit zavedením speciálních instrukcí procestoru, které umožňují běh operačních systémů bez nutnosti jejich modifikace.

Tento způsob je dnes spolu s hardwarově asistovanou virtualizací nejpoužívanější.

#### **1.1.2.5** Virtualizace na úrovni operačního systému

Klíčovou myšlenkou virtualizace na úrovni operačního systému je simulace běhu vícero instancí konkrétního operačního systému uvnitř jedné jeho skutečné instance.

Host tak sdílí stejný operační systém jako hostitel, to znamená použití stejného jádra v hostiteli i hostu. Z hlediska běžících programů hosta je však operační systém chápán jako samostatný. Na takto použité jádro jsou ovšem kladeny specifické nároky plynoucí z využívání hardwarových zdrojů více navzájem nezávislými instancemi.

Tato forma virtualizace se nejčastěji používá u virtuálních hostingů, kde dochází k přidělování omezených hardwarových zdrojů velkému počtu vzájemně nedůvěryhodných uživatelů.

#### **1.2 Současné existující systémy**

V současné době již na trhu existuje několik desítek hotových řešení zabývajících se tímto odvětvím. Liší se především rozsahem (jak velké množství funkcí pro práci s virtuálními stroji daný systém nabízí) a kvalitou řešení, univerzálností použití (zda se jedná o systém využitelný například pouze pro konkrétní účely či je zcela univerzální), použitou platformou, typem licence (tedy i cenou) apod.

Nelze tedy srovnávat rozsáhlé systémy vyvíjené pro potřeby velkých korporací s těmi malými často tvořenými jedním vývojářem v rámci open source projektu. V následujícím výčtu jsem se zaměřil na systémy umožňující plnohodnotnou a univerzální virtualizaci se standardní sadou funkcí pro práci s virtuálními stroji. Jelikož i systémů s těmito parametry existuje mnoho, snažil jsem se vybrat ty nejrozšířenější z nich. To by mělo být dostatečnou zárukou pro kvalitní dokumentaci, dlouhodobou podporu, budoucí vývoj, přiměřené množství chyb atd.

Podrobný popis jednotlivých systémů není náplní této práce, a proto následující shrnutí obsahuje pouze stručnou charakteristiku těchto řešení a jejich pozici na trhu. V případě zájmu o podrobnější popis jednotlivých systémů doporučuji navštívit domovské stránky, které budou dále uvedeny.

#### **1.2.1 KVM**

Jedním ze současně nejrozšířenějších systémů využívaných pro virtualizaci je zcela nepochybně KVM[5] neboli Kernel-based Virtual Machine. Pro svůj chod využívá hardwarové podpory speciálních instrukcí procesorů v podobě technologií Intel VT nebo AMD-V. Základní plná virtualizace systému Qemu[6] je dále rozšířena o nadstavbu KVM a stává se tak hardwarově asistovanou virtualizací. Celý systém je vyvíjen v rámci open source na platformě Linux a od verze jádra 2.6.20 se stal v únoru roku 2007 jeho součástí. Jednotlivé komponenty celého systému jsou vydávány pod různými variantami GNU licencí.

Domovskou stránku tohoto systému s komplexnějším popisem nalezneme na adrese: http://www.linux-kvm.org/

#### **1.2.2 Windows Virtual PC**

Windows Virtual PC, dříve označovaný jako Microsoft Virtual PC či Connectix Virtual PC je virtualizační nástroj pro platformu Microsoft Windows. Oficiálně podporuje pouze běh hosta s tímto operačním systémem. Stejně jako většina moderních virtualizačních systémů taktéž využívá virtualizační podpory hardwaru, čímž se řadí mezi hardwarově asistované virtualizace.

Poslední verze Windows Virtual PC na rozdíl od předchůdce Microsoft Virtual PC běží již pouze pod nejnovějším operačním systémem hostitele, tedy Windows 7.

K dispozici je zde také speciální Windows XP Mode, který slouží pro běh aplikací vyžadujících starší operační systém Windows XP. V tomto módu běží aplikace v Terminal Services session ve virtualizovaném hostu a z hostitele jsou přístupné skrze Remote Desktop Protocol. S hostitelem tak sdílí například nabídku Start, plochu atd.

Windows Virtual PC je komerční nástroj šířený pod proprietární licencí.

Domovskou stránku tohoto systému s komplexnějším popisem nalezneme na adrese: http://www.microsoft.com/windows/virtual-pc/

#### **1.2.3 VirtualBox**

Mezi rozšířenější virtualizační nástroje můžeme řadit také VirtualBox od společnosti Oracle, dříve společnosti Innotek a následně Sun. Na rozdíl od předchozích dvou se jedná o multiplatformní systém a to jak na straně hosta, tak i hostitele. Část kódu systému je původně převzata z Qemu. Je nabízen ve dvou variantách, které se liší druhem licence a v návaznosti na to i svojí funkčností: základní VirtualBox Open Source Edition s licencí GNU nabízený v podobě zdrojových kódů a VirtualBox Personal Use and Evaluation License s rozšířenou funkcionalitou a proprietární licencí nabízený v podobě předkompilovaných binárních kódů. I tento systém využívá hardwarové podpory a řadí se tudíž taktéž mezi hardwarově asistované virtualizace.

Domovskou stránku tohoto systému s komplexnějším popisem nalezneme na adrese: http://www.virtualbox.org/

#### **1.2.4 VMware**

Nejsofistikovanějším a nejvyužívanějším komerčním nástrojem či spíše nástroji pro virtualizaci je VMware od firmy VMware, Inc. Tato firma nabízí celou škálu produktů pro virtualizaci od základních systémů jako je VMware Player až po rozsáhlé řešení určené pro firemní infrastrukturu jako VMware ESX Server. Jejich produkty jsou nabízeny pod různými proprietárními licencemi. Některé nástroje jsou poskytovány zdarma, jiné pouze v rámci placené licence. Vzhledem k tomu, že se jedná o špičku v oblasti virtualizace, najdeme v jejich nabídce vše co se virtualizace týká. Nabídka této firmy tak neuspokojí pouze uživatele, jež mají zájem o open source či bezplatné řešení.

Domovskou stránku tohoto systému s komplexnějším popisem nalezneme na adrese: http://www.vmware.com/

#### **1.2.5 Xen**

Hlavním zástupcem systémů využívajících princip paravirtualizace je Xen. Umožňuje sice i klasickou virtualizaci, ale pouze ve spojení s procesorem jenž ji podporuje v podobě speciálních instrukcí. Výhody a nevýhody tohoto systému tak plynou hlavně z principů paravirtualizace. Spolu s KVM se jedná o nejrozšířenější řešení na platformě Linux. Dnes se však zdá, že KVM získává nad Xen převahu. Celý systém je vyvíjen v rámci open source a jednotlivé komponenty jsou pod GNU licencí.

Domovskou stránku tohoto systému s komplexnějším popisem nalezneme na adrese: http://www.xen.org/

#### **1.3 Proč nové řešení**

Stávající řešení založené na virtualizačním systému Xen se postupem času začalo jevit jako nevyhovující. Vzhledem ke stále novým požadavkům Virtuální laboratoře počítačových sítí, jež dosavadní systém není schopen operativně reflektovat nebo jen velmi obtížně, bylo rozhodnuto o vývoji nového řešení.

Problematické vlastnosti současného řešení:

- Obtížný běh více druhů virtualizovaných strojů paralelně (všechny spouštěné instance musejí být jednoho typu).
- Silně omezené možnosti dynamického definování vlastností virtuálních strojů (vlastnosti instancí jsou předem dány konfigurací, během jejich startu se již nedají měnit).
- Omezené možnosti spouštění virtuálních strojů na požádání (dynamičnost spouštění instance na požádání je limitována existující konfigurací, virtuální stroje se nedají spouštět bez ní).
- Problematická aktualizace virtualizačního systému (aktualizace balíčků modifikovaných jader Xen nejsou tak časté jako v případě klasického jádra).
- Omezenost prostředí na platformu Linux a to především na straně hosta (je tak obtížná například instalace operačního systému platformy Microsoft Windows).
- Obtížná implementace GUI přístupu k virtuálním strojům (v současnosti se využívá pouze CLI přístup, do budoucna by byla vhodná i podpora GUI).
- Chybějící nástroje pro ukládání snapshotů virtuálních strojů.

V dalších kapitolách bude proto vybrán nový virtualizační systém. Do výběru bude ovšem taktéž zahrnuta i nejnovější verze momentálně používaného Xenu. Ta může obsahovat nové funkce oproti současně používané verzi a mohla by tak vyhovovat výše zmíněným požadavkům.

## 2 Analýza

Analýza je základním prvkem při návrhu celého nového řešení. Její chyby a nedostatky se zpravidla projeví v dalších fázích vývoje a můžou přinést výrazné komplikace. Vhodný návrh celého řešení během analýzy je tedy velmi důležitý pro budoucí průběh prací při jeho tvorbě.

Výsledkem analýzy by měl být návrh nového řešení a výběr vhodného virtualizačního systému, jenž bude použit pro jeho implemetaci. Vzhledem k povaze řešeného problému by nové řešení mělo být navrženo právě s ohledem na možnosti dostupných virtualizačních nástrojů. Během analýzy však nelze s určitostí zaručit, že tento nový návrh bude do detailu řešeitelný v rámci vybraného virtualizačního systému, a tak může dojít k drobným úpravám při implementaci vzhledem k jeho možnostem.

## **2.1 Požadavky na nové řešení**

Vzhledem k potřebám Virtuální laboratoře počítačových sítí a co možná nejmenšímu nutnému zásahu do stávajícího řešení byly stanoveny následující požadavky.

## **2.1.1 Poˇzadavky na obecne vlastnosti nov ´ eho ´ reˇ sen´ı ˇ**

- Podpora snapshotů pro snadné spouštění více virtuálních strojů se stejnou základní konfigurací a stejným obrazem disku.
- Možnost snadného spouštění více variant virtuálních strojů pomocí více předem připravených obrazů disku.
- Možnost uchovávat konfigurace a opakovaně spouštět uživatelem konfigurované virtuální stroje.
- Přístup ke konzoli virtuálních strojů přes RAW TCP stream (telent na vysokém portu, telnet bez negociace).
- Možnost konfigurace limitů přidělené RAM paměti. Ideálně dynamicky při spouštění virtuálního stroje.
- Podpora více síťových rozhraní ve virtuálních strojích, na straně hostitele mapovaných na různé VLAN.
- Možnost dynamické specifikace počtu síťových rozhraní v okamžiku spouštění virtuálního stroje. Stejný obraz disku ze kterého operační systém virtuálního stroje bootuje s různým počtem sítových rozhraní, třeba i v každé jednotlivé instanci zvlášť.
- Administrativní funkce (spouštění, ukončování, restartování, výpis informací, ukládání, načítání a mazání).
- Snadné přidávání, odebírání a aktualizace obrazů disku, ze kterých virtuální stoje vychází.
- Bezpečnostní aspekty (oddělení instancí navzájem, oddělení síťového provozu apod.).
- Možnost ovládání skrze příkazovou řádku.

## **2.1.2 Poˇzadavky na software serveru**

- Bezplatný operační systém s dostatečnou podporou virtualizačních technologií. Nejlépe operační systém platformy Linux v podání distribuce Debian[7] GNU/Linux.
- Bezplatný virtualizační systém splňující obecné požadavky na nové řešení. Nejlépe s některou ze svobodných licencí.

## **2.1.3 Poˇzadavky na software virtualn´ıho stroje ´**

- Operační systém platformy Linux. Bezplatná distribuce, nejlépe Debian GNU/Linux.
- Standardní instalace operačního systému, která zajistí možnost užívání bez dodatečného zaškolení.
- Softwarová výbava:
	- **–** *apache2* Apache Hypertext Transfer Protocol (HTTP) server
	- **–** *bind9* Berkeley Internet Name Domain (BIND) server
	- **–** *bind9utils* nastroje pro BIND ´
	- **–** *dhcp3-client* Dynamic Host Configuration Protocol (DHCP) client
	- **–** *dhcp3-server* Dynamic Host Configuration Protocol (DHCP) server
	- **–** *dnsutils* Berkeley Internet Name Domain (BIND) client
	- **–** *ftpd* File Transfer Protocol (FTP) server
	- **–** *gzip* GNU nastroje pro kompresi ´
	- **–** *iproute* nastroje pro ovl ´ ad´ an´ ´ı s´ıte a p ˇ renosu po s ˇ ´ıti
	- **–** *iptables* administracnˇ ´ı nastroje pro filtrov ´ an´ ´ı paketu a NAT ˚
	- **–** *iptraf* nastroje pro monitoring IP LAN ´
	- *iputils-ping* nástroje pro testování dosažitelnosti počítače na síti
	- **–** *less* stránkovací program
	- **–** *lynx* textovy WWW prohl ´ ´ızeˇ cˇ
	- **–**  $mc$  dvoupanelový správce souborů
	- **–** *net-tools* sada s´ıt'ovych n ´ astroj ´ u NET-3 ˚
	- **–** *nmap* mapovač sítě
	- **–** *openssh-client* Secure Shell (SSH) client
	- **–** *openssh-server* Secure Shell (SSH) server
	- **–** *openssl* Secure Socket Layer (SSL) a souvisej´ıc´ı kryptograficke n´ astroje ´
- **–** *openvpn* Virtual Private Network (VPN) demon ´
- **–** *tcpdump* nastroje pro sledov ´ an´ ´ı s´ıte a z ˇ ´ıskan´ ´ı dat
- **–** *tftpd* Trivial File Transfer Protocol (TFTP) server
- **–** *traceroute* nastroje pro sledov ´ an´ ´ı trasy paketu po s ˚ ´ıti TCP/IP
- **–** *vim* Vi IMproved rozsˇ´ıren ˇ y editor vi ´
- **–** *vpnc* Cisco kompatibiln´ı VPN client

## **2.2 Navrh nov ´ eho ´ reˇ sen´ı ˇ**

Při návrhu nového řešení je třeba vycházet převážně z toho stávajícího. Změny, které by se dotkly okolních modulů Virtuální laboratoře počítačových sítí nejsou příliš žádoucí, vzhledem k jejich vzájemnému provázání. V ideálním případě by tak mělo dojít pouze k nahrazení stávající řešené části, nezávisle na zbytku systému.

Tento požadavek určuje zásadním způsobem koncept celého navrhovaného řešení. To musí do jisté míry respektovat to stávající, hlavně co se ovládací části týká.

#### **2.2.1 Serverova´ cˇast ´**

Celý systém poběží na samostatném serveru, který krom správy instancí virtuálních strojů nebude zatěžován žádnými dalšími úkoly. Pro využití maximálního výkonu současných virtualizačních systémů je nutné, aby jeho procesor obsahoval speciální sadu instrukcí pro podporu virtualizace. Žádné jiné speciální požadavky na hardware serveru kladeny nejsou. Výkon serveru by měl být ovšem přímo úměrný počtu zároveň spouštěných virtuálních strojů. Současné požadavky počítají s maximálně 30 současně běžícími virtuálními stroji.

Z požadavků na software serveru vyplývá nutnost volby jednoho z bezplatných operačních systémů s dostatečnou podporou virtualizace, nejlépe platformy Linux v podání distribuce Debian GNU/Linux. Vzhledem ke splnění požadavků zadání a spolu s faktem, že jde o jeden z nejpoužívanějších serverových systémů, což je dostatečnou zárukou kvality výběru, je vhodné tuto distribuci použít. Dostatečná kompatibilita operačních systémů této platformy a podpora virtualizace většiny rozšířenějších distribucí zaručuje případně snadný přechod k jiné distribuci.

#### **2.2.2 Aplikacn´ı ˇ cˇast ´**

Centrálním prvkem nového řešení bude systém virtualizace, v ideálním případě instalovatelný a aktualizovatelný formou balíčkovacího nástroje operačního systému Debian GNU/Linux. Případná dodatečná konfigurace virtualizačního systému bude patrně závislá na potřebách plynoucích z implementace.

Z provázanosti na ostatní části Virtuální laboratoře počítačových sítí vyplývá nutnost nalezení a instalace nástrojů, jež umožní:

• Síťový provoz jednotlivých virtuálních strojů v samostatných VLAN.

• Přístup na konzoli jednotlivých virtuálních strojů skrze lokální porty serveru.

Každý spuštěný virtuální stroj tak bude mít svoji konzoli přístupnou skrze daný lokální port serveru a jeho síťový provoz bude probíhat na samostatné VLAN. Jednotlivé spuštěné virtuální stroje budou definovány pomocí následujících parametrů:

- Identifikátor stroje jeho název či číslo, např. virtualni stroj 1 nebo pouze 1
- Paměť stroje kolik paměti RAM bude stroji poskytnuto, např. 64 MB
- Diskový obraz stroje z kterého image se má stroj spustit, např. debian.img
- Počet síťových rozhraní stroje kolik síťových rozhraní má stroj obsahovat, např. 3
	- **–** První síťové rozhraní pracující na samostatné VLAN 1
	- **–** Druhé síťové rozhraní pracující na samostatné VLAN 2
	- **Třetí síťové rozhraní pracující na samostatné VLAN 3**
- Port konzole stroje na kterém portu hostitelského serveru je přístupná konzole stroje, např. 12345

Takto definované virtuální stroje budou s okolními moduly Virtuální laboratoře počítačových sítí spojeny pomocí trunk linky jdoucí ze serveru. Jednotliví uživatelé pak budou pracovat s těmito virtuálními stroji pomocí telnetu, jenž bude připojen na jejich konzole skrze lokální port serveru. Například takto:

\$ telnet 127.0.0.1 12345

Tento příkaz by měl uživatele tedy připojit na konzoli virtuálního stroje, jež se skrývá za portem 12345. Celkové schéma nového řešení je vidět na obrázku 1.

#### **2.2.3 Zp ˚usob ovlad´ an´ı ´**

Vzhledem k provázanosti jednotlivých částí Virtuální laboratoře počítačových sítí je dobré dodržet dosavadní systém ovládání. Nové řešení bude tudíž taktéž využívat ovládání virtualizačního a operačního systému formou volání skriptů s potřebnými příkazy a parametry.

Vstupem těchto skriptů budou příkazy a případné parametry pro ovládní virtuálních strojů. Jejich výstupem pak posloupnost příkazů pro operační systém a systém virtualizace, jež zajistí požadovanou operaci.

Pro ovládání virtuálních strojů je nutné vytvořit nástroje pro jejich spuštění, ukončení, restart, výpis informací o běžících strojích, ukládání, načítání a mazání.

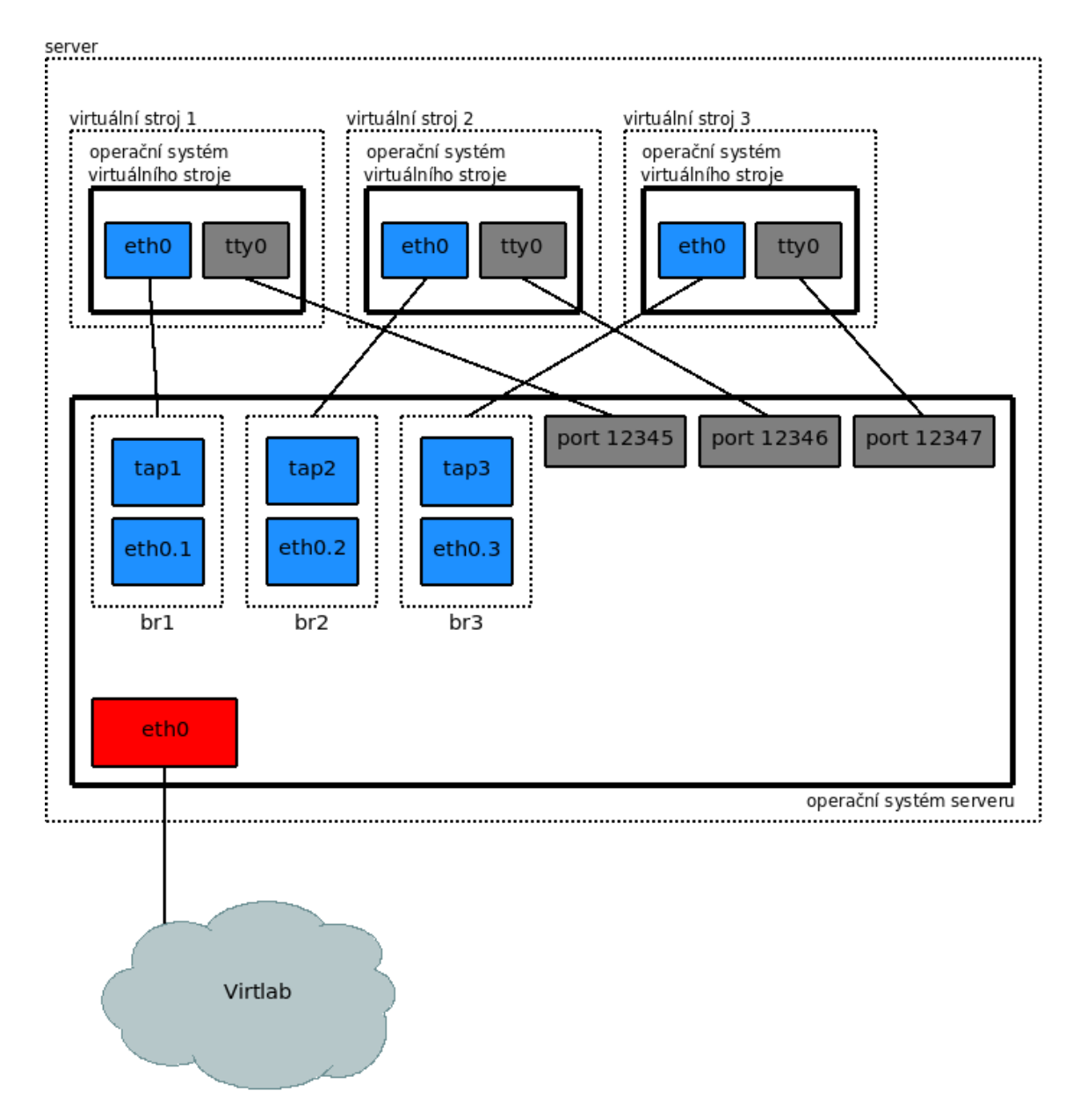

Obrázek 1: Celkové schéma nového řešení

## **2.3 Nalezení vhodného systému**

Při výběru vhodného virtualizačního systému je nutné vycházet z pořadavků na nové řešení. Existujících systémů je na současném trhu mnoho a tudíž je nutné výběr zúžit jen na několik z nich. Dobrým kritériem je výběr jen těch nejznámějších a nejrozšířenějších zmíněných v kapitole 1.2.

Toto kritérium výběru zůžilo vhodné kandidáty pro budoucí virtualizační systém na: KVM, Windows Virtual PC, VirtualBox, VMware a Xen.

V následujících kapitolách budou jednotlivé systémy rozebrány a zhodnoceny vhledem k vhodnosti použití. Hodnotícími kritérii jsou požadavky na nové řešení vyplývající z potřeb Virtuální laboratoře počítačových sítí. Princip bude takový, že popsány budou ty vlastnosti díky nímž jednotlivé virtualizační systém nevyhovují požadavkům. Dále budou uvedeny případné další aspekty rozhodující o vhodnosti jejich použití. Ty požadované vlastnosti, jež systémy splňují, uváděny nebudou.

Většina požadovaných vlastností je dnes však již standardem moderních virtualizačních systémů. O případném vítězi tak pravděpodobně rozhodnou vlastnosti jako kvalitní dokumentace, dlouhodobá podpora ze strany výrobců hardwaru a softwaru, aktivní vývoj do budoucna apod.

## **2.3.1 KVM**

Tento open source systém splňuje všechny požadavky na nové řešení pro Virtuální laboratoř počítačových sítí. Ani po důkladnějším prostudování možností tohoto systému nebyl nalezen závažnější nedostatek, jenž by znemožňoval jeho použití. Nejenže splňuje zadané požadavky z hlediska funkčnosti, ale oproti některým dalším je i vhodnějším kandidátem vzhledem ke svobodné licenci v rámci open source. Velkou výhodou tohoto systému je také bohatá nabídka možností práce se sítí.

## **2.3.2 Windows Virtual PC**

Systém jednoho z největší výrobců softwaru na světě Microsoftu nesplňuje požadavky v několika důležitých bodech. Nejdůležitějším faktem je, že mezi podporovanými operačními systémy hostitele, ale i hosta se nenalézá platforma linux. Tato skutečnost definitivně vyřazuje Windows Virtual PC z výběru vhodných systémů. Celý nástroj je koncipován a úzce svázán právě s platformou Microsoft Windows.

## **2.3.3 VirtualBox**

Prvním lehkým omezením systému VirtualBox od Oracle je použití maximálně osmi síťových rozhraní. Toto číslo se však zdá z hlediska dosavadních zkušeností s provozem současného řešení jako dostatečné. V porovnání s ostatními systémy se jedná o méně rozšířený nástroj. Jeho slibná budoucnost je však momentálně doprovázena překotným vývojem, jenž přináší časté vydávání nových verzí, což pro hledané řešení není výhodou.

Jedná se také o nejpoužívanější virtualizační nástroj na desktopech platformy Linux. Na poli profesionálních řešení však nejde o přiliš častý systém. Vzhledem k těmto faktům a lepší vhodnosti použití u ostatních řešení byl tento systém zamítnut.

#### **2.3.4 VMware**

Produkty této společnosti patří ke špičce v oboru virtualizačních nástrojů. Část z nich je poskytována zdarma, část pouze v rámci placené licence. Z požadavků vyplývá, že se musí jednat o bezplatné řešení. V úvahu tudíž připadá hlavně bezplatný VMware Server. Tento produkt je zdarma poskytován převážně s účelem získání zákazníka pro koupi placených, lépe vybavených produktů. Oproti ostatním open source řešením však VMware Server nenabízí žádnou stěžejní či vyjímečnou funkci navíc, tudíž je dána přednost preferovanému svobonému softwaru.

## **2.3.5 Xen**

Na tomto open source systému je postaveno současné řešení, jež z výše popsaných důvodů (viz kapitola 1.3) již nadále nesplňuje současné požadavky. Ani po prostudování změn v novějších verzích Xenu oproti té současně používané však nenastává pádný důvod, jenž by rozhodl o setrvání u tohoto virtualizačního nástroje. Nejedná se o zásadně nevyhovující systém, ovšem v současné době se nabízí použití lépe vyhovujícího KVM. Důvody tohoto rozhodnutí o změně virtualizačního systému jsou shrnuty v následující kapitole.

## **2.4 Zd ˚uvodnen´ı v ´yb ˇ eru KVM ˇ**

Pomineme-li Windows Virtual PC, jsou ostatní systémy vyhovující z hlediska funkčních požadavků na nové řešení. Ostatně, jak již bylo zmíněno, většina požadovaných vlastností je dnes již standardem moderních virtualizačních systémů. Rozhodujícími se tak stala nepřímá kritéria jako je licence, součaná podpora ze strany výrobců hardwaru a softwaru apod.

Jako nejvhodnější byl zvolen systém KVM. Mezi jeho nesporné výhody patří zejména začlenění do jádra Linuxu. To zaručuje dostatečnou podporu této platformy, pravidelnou aktualizaci s každým vydáním nového jádra a mnoho dalších z toho plynoucích výhod.

Dalším rozdílem, který byl pro potřeby nového řešení shledán jako výhoda je princip virtualizace. Hardwarově asistovaná virtualizace v podání KVM se jeví vhodnější oproti paravirtualizaci Xen. Ta umožňuje lépe simulovat reálnou počítačovou síť, nabízí i možnost použití širšího spektra platforem hosta atd.

Možnou výhodou do budoucna je také příklon významných softwarových společností jako například Red Hat či IBM, jež dávají přednost virtulazačnímu systému KVM před doposud preferovaným Xenem. I tento fakt vedl k rozhodnutí o vítězství KVM. Tyto velké korporace povětšinou zaručují kvalitní a dlouhodobý vývoj, dostatečnou podporu atd.

Nelze ovšem řící, že by KVM bylo jedinou možnou volbou. I ostatní systémy s vyjímkou Windows Virtual PC by umožnily splnit současné zadání, přesto však KVM se jeví býti po všech stránkách nejvhodnějším nástrojem.

## **2.5 Detailnej ˇ s´ı p ˇ redstaven´ı KVM ˇ**

Jak již bylo řečeno, tak systém KVM je součástí linuxového jádra od verze 2.6.20. Na vývoji KVM se v současnosti nejvíce podílí firma Red Hat s 52 % a IBM s 8 % na druhém místě. Jeho základem je systém Qemu, který je dále rozšířen o hardwarově asistovanou virtualizaci pro dosažení lepších výsledků. Jednotlivé příkazy se proto liší pouze v tom, zda je voláno Qemu či KVM. Dle toho se poté virtuální stroj spustí pomocí plné či hardwarově asistované virtualizace.

Následující postupy a příkazy[4] jsou určeny pro současné verze operačního systému Debian GNU/Linux a virtualizačního systému KVM. V ostatních systémech této platformy budou příkazy pravděpodobně stejné nebo velmi podobné v závislosti na odlišnostech jednotlivých systémů.

V následujícím textu bude dodržena standardní konvence pro rozlišení práv nutných k provedení příkazu. Tedy  $\frac{1}{2}$  pro standardního uživatele a  $\frac{1}{2}$  pro uživatele root.

#### 2.5.1 Zjištění podpory virtualizace v procesoru

O tom, zda můžeme použít KVM či se musíme spokojit pouze s Qemu se přesvědčíme příkazem:

\$ egrep 'ˆflags.\*(vmx|svm)' /proc/cpuinfo

Pokud nám příkaz něco vypíše, pak procesor daného stroje obsahuje podporu virtualizace a můžeme použít KVM. V opačném případě se musíme spokojit pouze s Qemu.

#### **2.5.2 Instalace**

Instalace na většině operačních systémů platformy Linux probíhá skrze balíčkovací systém. Nainstalujeme jej proto pomocí příkazu:

# aptitude install kvm

Obdobně tak můžeme nainstalovat i případné další potřebné balíčky plynoucí z implementace. Pokud se tak nestalo automaticky je ještě potřeba zavést jaderné moduly *kvm.ko* a *kvm-intel.ko* nebo *kvm-amd.ko* v závislosti na použitém typu procesoru. Moduly lze zavést příkazem:

# modprobe kvm

#### 2.5.3 Vytvoření obrazu disku

Před spuštěním virtuálního stroje je nejprve potřeba vytvořit obraz jeho disku. Ten vytvoříme příkazem:

\$ kvm-img create -f qcow2 debian.img 7G

Tento příkaz vytvoří obraz disku s názvem debian.img o maximální velikosti 7 GB. Parametr -f nám určí formát tohoto obrazu. Nejčastěji používaný qcow2 mění dynamicky svojí velikost dle aktuálně zabraného místa.

Podrobný popis jednotlivých parametrů a jejich hodnot nalezneme v manuálových stránkách.

#### $2.5.4$  Spuštění virtuálního stroje

Na připravený obraz disku z předešlé kapitoly můžeme nyní nainstalovat operační systém hosta a poté jej začít používat. Pro počáteční instalaci je nejprve potřeba jej spustit například s virtuální mechanikou CD-ROM, ze které nabootujme instalační obraz požadovaného operačního systému.

Pomocí vzorového příkladu si obecně popíšeme, jak se virtuální stroj s námi požadovanými parametry spouští. Úmyslně je zde uvedena složitější konfigurace pro lepší představu nabízených možností. Akci provedeme příkazem:

```
$ kvm \
-name virtualnistroj1 \
-smp 2 \setminus-snapshot \
-hda debian.img \
-cdrom debian.iso \
-m 128 \
-net nic, vlan=1, macaddr=DE:AD:BE:EF:12:27 \
-net tap, vlan=1, ifname=tap1, script=no \
-serial tcp::12345,server,nowait \
-monitor tcp::12346, server, nowait \
-boot c \langle-usb
-no-acpi \
-localtime \
-nographic \
-daemonize
```
Nyní si popíšeme jednotlivé parametry.

 $\bullet$  -name virtualni\_stroj\_1 – nastaví jméno virtuálního stroje

- $-$ smp  $2$  nastaví počet využívaných procesorů hostitele
- -snapshot spustí virtuální stroj jako snapshot
- -hda debian.img nastaví obraz pevného disku
- - cdrom debian.iso nastaví obraz disku CD-ROM
- $\bullet$  -m 128 udává velikost paměti RAM v MB
- $-net$  nic, vlan=1, macaddr=DE:AD:BE:EF:12:27 vytvoří síťový adaptér, nastaví jeho MAC adresu a číslo VLAN
- $-$ net tap, vlan=1, ifname=tap1, script=no udává způsob připojení síťového adaptéru, číslo TAP rozhraní a číslo VLAN
- $\bullet$  -serial tcp::12345, server, nowait udává číslo portu na kterém bude bez čekání naslouchat sériový port
- · -monitor tcp::12346, server, nowait udává číslo portu na kterém bude bez čekání naslouchat Monitor, jenž je popsán v následující kapitole
- $\bullet$  -boot c určí zařízení ze kterého stroj nabootuje
- -usb aktivuje USB ovladač
- -no-acpi deaktivuje ACPI
- $\bullet$  -localtime nastavení hodiny hosta dle hostitele
- $\bullet$  -nographic vypne veškerý grafický výstup
- $\bullet$  -daemonize spustí virtuální stroj jako démona

I přesto, že tento příklad zahrnuje pouze zlomek nabízených parametrů je názorně vidět, že možnosti pro nastavení virtuálního stroje dle vlastních potřeb jsou velké. Podrobný popis jednotlivých parametrů a jejich hodnot nalezneme v manuálových stránkách.

#### **2.5.5 Ovládání skrze Monitor**

Každý virtualizační systém zpravidla obsahuje nástroj pro ovládání virtuálních strojů. V případě KVM se nazývá Monitor. Existuje jak v grafické podobě, tak i variantě pro příkazový řádek. Pomocí něj lze realizovat operace jako získání různých informací o běžícím stroji, připojení USB zařízení, vytvoření otisku obrazovky, vypnutí stroje, restart stroje, uložení stroje atd. Podrobný popis opět najdeme v manuálových stránkách.

Práce v příkazovém řádku spočívá v napojení na speciální konzoli virtuálního stroje, která interpretuje jednotlivé příkazy Monitoru.

#### **2.5.6 kQemu**

V případě absence podpory virtualizace ze strany procesoru se musíme spokojit pouze s plnou virtualizací pomocí Qemu. Tento systém však sám o sobě nedosahuje příliš velkého výkonu.

Tento stav lze vylepšit použitím kQemu. Jedná se o akcelerační modul jádra sloužící pro urychlení systému Qemu. Zavedení tohoto jaderného modulu je však vzhledem k výchozí rychlosti Qemu takřka nutností v případě, že jej chceme reálně používat.

Od verze Qemu 0.12.0 již však není kQemu nadále podporováno a je doporučeno použít akceleraci skrze KVM.

Instalace kQemu a zavedení jaderného modulu probíhá následovně. Nejprve je nutné nainstaloval balíček *module-assistant* stejným způsobem, jako již bylo uvedeno výše. Poté již dokompilujeme *kqemu-modules-*\* balíček skrze Module Assistant následovně:

# m-a a-i kqemu

Na konec je nutné přidat kQemu do konfiguračního souboru /etc/modules pro automatický start a zavést jeho jaderný modul. To prvedeme následovně:

```
# echo kqemu >> /etc/modules
# modprobe kqemu
```
Pro plné využití je je ještě třeba při volání Qemu použít parametr:

-kernel-kqemu

## **3 Navrh implementace ´**

Po vypracování obecné analýzy je dalším krokem vývoje nového řešení návrh implementace. Tato část vývoje řeší problém, jak naimplementovat nové řešení dle univerzální analýzy na konkrétní zvolené prostředí.

Bude zde rozebrán celý koncept nového řešení a následně pak jeho dílčí části. Na závěr této kapitoly se také podíváme na možnosti rozšíření do budoucna.

## **3.1 Návrh implementačního prostředí**

Vzhledem k výběru operačního systému Debian GNU/Linux a požadavkům na ovládání pomocí skriptů jsem volil mezi těmi programovacími či skriptovacími jazyky, jež budou tuto podmínku splňovat. Dalším aspektem, který bylo třeba brát v úvahu je možné budoucí rozšíření tohoto nového řešení dalšími lidmi pracujícími na projektu Virtuální laboratoře počítačových sítí. Pokud by ovládání probíhalo skrze nepříliš rozšířený jazyk, mohlo by v budoucnu dojít k obtížné situaci při jeho rozvoji. Po zvážení těchto nároků jsem zvolil obecně známý skriptovací jazyk bash, který vyhovuje zmíněným požadavkům.

Dále byla řešena otázka, zdali virtualizační systém ovládat pomocí sady skriptů přímo, skrze jeho vlastní nástroje a rozhraní API nebo využít některý z univerzálních ovládacích nástrojů. Tím nejznámějším z nich je knihovna libvirt[8], jež poskytuje jednotné ovládací rozhraní pro různé virtualizační technologie a její konzolové rozhraní virsh. Po důkladné úvaze, prostudování možností i přívětivosti nástrojů a rozhraní API virtualizačního systému KVM, podložené aktuálními a možnými budoucími požadavky jsem zvolil přímé ovládání, nikoliv skrze nástroj třetích stran co by prostředníka.

## **3.2 Celkova struktura ´**

Při návrhu nového řešení je třeba stanovit několik implementačních pravidel, jejichž důsledným dodržením dosáhneme odpovídající kvality řešení a jeho snadné rozšiřitelnosti do budoucna v rámci dalšího rozvoje Virtuální laboratoře počítačových sítí.

Je potřeba navrhnout a dodržovat jednotnou souborovou strukturu, dostatečné členění jednotlivých skriptů na menší celky, centrální místo pro nastavení globálních parametrů virtualizace, srozumitelnost a čistotu kódu jednotlivých skriptů atd.

Z požadavků zadání vyplynulo, že po novém řešení se z hlediska implementace se požaduje vytvořit následující sadu nástrojů pro ovládání virtualizačního systému:

- Spouštění nástroj spouštějící jednotlivé virtuální stroje s požadovanými parametry
- Ukončování nástroje ukončující dále již nepotřebné virtuální stroje
- Restartování nástroje restartující zablokované či jinak problémové virtuální stroje
- Výpis informací nástroje vypisující informace o právě běžících strojích

• Ukládání, načítání a mazání – nástroje ukládající, načítající a mazající obrazy virtuálních strojů pro pozdější opětovné použití

Tyto skripty budou volány za pomocí dodatečných parametrů upravujících jejich chování dle aktuálních požadavků.

## **3.2.1 Souborova struktura ´**

Základním kamenem je vhodné navržení souborové, tedy i adresářové struktury. Dále je potřeba z hlediska přehlednosti a snadné upravitelnosti rozdělit skripty do jednotlivých souborů.

Po důkladné úvaze byla adresářová struktura navržena takto:

- *instalacni\_disky* \ adresář obsahující obrazy instalačních disků
- $skripty$  adresář obsahující jednotlivé skripty
	- **–** *kvm.sh*
	- **–** *kvm delete.sh*
	- **–** *kvm funkce.sh*
	- **–** *kvm hardreset.sh*
	- **–** *kvm hardresetall.sh*
	- **–** *kvm hardstop.sh*
	- **–** *kvm hardstopall.sh*
	- **–** *kvm kontrola parametru cas.sh*
	- **–** *kvm kontrola parametru disk.sh*
	- **–** *kvm kontrola parametru pamet.sh*
	- **–** *kvm kontrola parametru rozhrani.sh*
	- **–** *kvm kontrola parametru stroj.sh*
	- **–** *kvm load.sh*
	- **–** *kvm parametry.sh*
	- **–** *kvm reset.sh*
	- **–** *kvm resetall.sh*
	- **–** *kvm save.sh*
	- **–** *kvm show.sh*
	- **–** *kvm showall.sh*
	- **–** *kvm start.sh*
	- **–** *kvm stop.sh*
	- **–** *kvm stopall.sh*

**–** *spusteni bez snaspshotu.sh*

- *ulozene\_snapshoty* $\setminus$  adresář obsahující uložené snapshoty
- *virtualni\_disky* $\setminus$  adresář obsahující obrazy disků

Detailní popis jednotlivých skriptů a jejich parametrů najdeme v následujících kapitolách.

#### **3.2.2 Centraln´ı skript ´**

Centrálním spustitelným skriptem je *kvm.sh*. Pomocí volání tohoto skriptu a jeho parametrů dojde k provední veškerých nabízených a požadovaných operací.

Na záčátku tohoto skriptu dojde k načtení zadaných parametrů a jejich nastavení v rámci globálních proměných. Načítají se parametry: operátor, číslo stroje nebo čas, paměť stoje, disk stroje a počet síťových rozhraní stroje. Pokud některý z parametrů nebyl zadán, nastaví se na výchozí nulovou hodnotu. Počet a druh volaných parametrů tak závisí na požadované operaci.

Dále pak dojde k prolinkování mezi skripty *kvm funkce.sh* a *kvm parametry.sh*. První z nich umožní ostatním částem skriptu volat globální funkce, druhý pak nastaví globální promenné.

Na závěr skriptu pak dojde k provedení přepínače case, který dle prvního parametru zavolá požadovanou část skriptu. Volání jednotlivých funkcí pak tedy vypadá například takto:

```
# ./kvm.sh stopall 03:15:00
```
První parametr pak může nabývat hodnot: *start, stop, hardstop, stopall, hardstopall, re*set, hardreset, resetall, hardresetall, show, showall, save, load a delete. V případě neznámého parametru dojde k vypsání chybové hlášky s nápovědou správného zadání.

Vzhledem k tomu, že v jednotlivých skriptech bude docházet k volání příkazů vyžadujícímu práva uživatele root je nutné jej s těmito právy pokaždé spouštět.

#### **3.2.3 Globaln´ı funkce ´**

Globální funkce se nalézají v souboru *kvm funkce.sh*. Jedná se o pomocné funkce volané z jednotlivých částí skriptů.

#### Tvorba náhodné MAC adresy virtuálního stroje

Argumenty: žádné

```
function mac() {
```

```
echo $(echo -n DE:AD:BE:EF ; for i in 'seq 1 2' ; do echo -n 'echo ":$RANDOM$RANDOM" |
    cut -n -c -3'; done)
```
Výpis 1: Globání funkce mac

Tato funkce vytvoří pří každém svém volání unikátní MAC adresu s jednotným prefixem DE:AD:BE:EF. Takto vytvořené MAC adresy jsou následně přidělovány jednotlivým spouštěným virtuálním strojům.

#### Tvorba jednorozměrného pole pro čísla TAP, VLAN, bridge

Argumenty: číslo virtuálního stoje, maximální počet rozhraní virtuálního stoje

```
function pole_cisel_stroje () {
    for ((i=1;i=<=$2;i++)); do
       cis 1 + $2 - ($2 - $i))pole[( $i−1)]=$cislo
   done
    pole_cisel_stroje =(\mathcal{F}\{\text{pole}[\mathcal{Q}]\}\)
}
```
## Výpis 2: Globání funkce pole\_cisel\_stroje

Jednotlivé spouštěné virtuální stroje mají dynamicky se měnící počet síťových adaptérů. Pro vytvoření TAP rozhraní, VLAN rohraní a bridge na straně hostitele, s nimiž mohou jednotlivé síťové adaptéry virtuálního stroje pracovat, je tudíž zapotřebí vytvořit sadu čísel pro jejich jednotné označení. Tato sada čísel musí být samozřejmě pro každý stroj jiná.

Tato funkce vytvoří pole čísel, které se dále mohou použít při vytvoření oněch TAP rozhraní, VLAN rohraní a bridge. Při každém volání funkce jsou předány dva argumenty: číslo virtuálního stroje a maximální počet rozhraní virtuálního stoje, který je pro všechny stroje nastaven stejně v globálním nastavení parametrů. Následně dojde k vytvoření jednorozměrného pole o velikosti maximálního počtu rozhraní s čísly, jež jsou rezervovány pro udávaný stroj v prvním argumentu.

Pokud je například zavolána funkce s argumenty 2 a 3. Tak dojde k vytvoření pole s čísly 4, 5 a 6. Číslo 3 tak udává maximální počet rozhraní, tudíž tři čísla. Číslo 2 udává číslo stroje, pro který je toto pole vytvořeno. Čísla 1, 2 a 3 náleží stroji prvnímu, takže čísla 4, 5 a 6 pak tomuto stroji druhému. Tento stroj pak může být připojen na TAP rozhraní 4, 5 a 6, jež budou pracovat ve VLAN 4, 5, a 6 a TAP s VLAN budou společně svázány bridge 4, 5, a 6.

V případě zavolání funkce s argumenty 2 a 4 pak dojde k vytvoření pole s čísly 5, 6, 7 a 8. Tato čísla jsou poté opět rezervována druhému stroji. Obdobě pak pro stroje další.

}

## **Tvorba TAP rozhran´ı**

Argumenty: číslo TAP

function tap\_start  $() \{$ 

```
tunctl −t tap$1 1>/dev/null 2>/dev/null
ip link set dev tap$1 up 1>/dev/null 2>/dev/null
```

```
logger –i –t $log_nazev –p $log_umisteni "Tvorba_tap_rozhraní: tap$1"
```
}

Výpis 3: Globání funkce tap\_start

Tato funkce vytvoří a aktivuje TAP rozhraní s číslem udávaným v argumentu. Následně pak tuto událost zapíše do log souboru.

Pokud je například zavolána funkce s argumentem 3 vytvoří se a aktivuje TAP rozhraní tap3.

## **Zruˇsen´ı TAP rozhran´ı** Argumenty: číslo TAP

function tap\_stop()  $\{$ 

tunctl −d tap\$1 1>/dev/null 2>/dev/null

logger –i –t \$log\_nazev –p \$log\_umisteni "Zrušení\_tap\_rozhraní:\_tap\$1"

}

Výpis 4: Globání funkce tap\_stop

Tato funkce zruší TAP rozhraní s číslem udávaným v argumentu. Následně pak tuto událost zapíše do log souboru.

## **Tvorba VLAN rozhran´ı** Argumenty: číslo VLAN

function vlan\_start ()  $\{$ 

vlan='expr \$vlan\_offset + \$1'

vconfig add eth0 \$vlan 1>/dev/null 2>/dev/null

logger −i −t \$log\_nazev −p \$log\_umisteni "Tvorba\_vlan\_rozhraní: eth0.\$vlan"

}

Výpis 5: Globání funkce vlan\_start

Tato funkce vytvoří VLAN rozhraní pro eth0 s číslem udávaným v argumentu sečteným s VLAN offsetem z globálního nastavení parametrů. Následně pak tuto událost zapíše do log souboru.

Pokud je například zavolána funkce s argumentem 3 a VLAN offset je nastaven například na 1000 vytvoří se VLAN rozhraní eth0.1003.

#### **Zruˇsen´ı VLAN rozhran´ı**

Argumenty: číslo VLAN

function vlan\_stop()  $\{$ vlan='expr \$vlan\_offset + \$1' vconfig rem eth0.\$vlan 1>/dev/null 2>/dev/null logger -i -t \$log\_nazev -p \$log\_umisteni "Zrušení\_vlan\_rozhraní: eth0.\$vlan" }

Výpis 6: Globání funkce vlan\_stop

Tato funkce zruší VLAN rozhraní pro eth0 s číslem udávaným v argumentu sečteným s VLAN offsetem z globálního nastavení parametrů. Následně pak tuto událost zapíše do log souboru.

#### **Tvorba bridge rozhran´ı**

Argumenty: číslo bridge

```
function bridge_start () {
  vlan='expr $vlan_offset + $1'
   brctl addbr br$1 1>/dev/null 2>/dev/null
   brctl addif br$1 tap$1 eth0.$vlan 1>/dev/null 2>/dev/null
   logger −i −t $log nazev −p $log umisteni "Tvorba bridge: br$1"
}
```
Výpis 7: Globání funkce bridge\_start

Tato funkce vytvoří bridge s číslem udávaným v argumentu. Do tohoto bridge následně přiřadí odpovídající TAP a VLAN rozhraní. Následně pak tuto událost zapíše do log souboru.

Pokud je například zavolána funkce s argumentem 3 a VLAN offset je nastaven například na 1000, vytvoří se bridge br3, do nejž jsou přiřazeny rozhraní tap3 a eth0.1003.

## **Zruˇsen´ı bridge rozhran´ı**

Argumenty: číslo bridge

```
function bridge_stop() {
   brctl delbr br$1 1>/dev/null 2>/dev/null
  logger –i –t $log_nazev –p $log_umisteni "Zrušení bridge: br$1"
}
```
Výpis 8: Globání funkce bridge\_stop

Tato funkce zruší bridge s číslem udávaným v argumentu. Následně pak tuto událost zapíše do log souboru.

## **3.2.4 Centraln´ı nastaven´ı parametr ˚u ´**

Globální parametry se nalézají v souboru *kvm parametry.sh*. Jedná se o místo, které slouží k centrálnímu nastavení jednotlivých parametrů virtualizace.

Nastavit lze tyto následující parametry:

- *stroj\_min* minimální číslo stroje (výchozí hodnota: 1)
- *stroj\_max* maximální číslo stroje, neboli maximální počet strojů (výchozí hodnota: 30)
- *pamet\_min* minimální velikost paměti RAM v MB (výchozí hodnota: 32)
- *pamet\_max* maximální velikost paměti RAM v MB (výchozí hodnota: 128)
- *rozhrani\_min* minimální počet síťových rozhraní (výchozí hodnota: 1)
- *rozhrani\_max* maximální počet síťových rozhraní (výchozí hodnota: 3)
- *disk\_cesta* relativní cesta k adresáři s obrazy disků (výchozí hodnota: ../virtualni disky/)
- *jmeno\_prefix* prefix jména stroje (výchozí hodnota: virtualni\_stroj\_)
- *port\_terminal\_offset* offset pro výpočet lokálního portu s terminálem stroje (výchozí hodnota: 50000)
- *port\_monitor\_offset* offset pro výpočet lokálního portu s monitorem stroje (výchozí hodnota: 55000)
- *vlan\_offset* offset pro výpočet čísel VLAN (výchozí hodnota: 4000)
- *log\_nazev* název pro záznam do log souboru (kvm\_virtualizace)
- *log\_umisteni* určení log souboru (výchozí hodnota: daemon.info)

## 3.3 Spouštění

Spouštění jednotlivých virtuálního stojů zajišťuje nástroj Start. Jeho podrobnější popis nalezneme v následujících kapitolách.

#### **3.3.1 Pr´ıkaz n ˇ astroje Start ´**

Spuštění nástroje Start probíhá skrze příkaz:

```
# ./kvm.sh start 1 64 debian.img 3
```
#### **3.3.2 Parametry pr´ıkazu n ˇ astroje Start ´**

Všechny níže popsané parametry jsou při volání nástroje Start povinné. Jejich možné hodnoty jsou omezeny ve skriptu *kvm parametry.sh*, kde lze nastavit jejich minimální či maximální hodnoty apod.

- První parametr volaný nástroj, tedy Start
- Druhý parametr číslo spouštěného stroje
- Třetí parametr velikost paměti RAM stroje v MB
- Ctvrtý parametr obraz disku stroje
- Pátý parametr počet síťových rozhraní stroje

#### **3.3.3 Popis cinnosti skriptu n ˇ astroje Start ´**

Nástroj Start se nalézá ve skriptu *kvm\_start.sh.* 

Na záčátku tohoto skriptu dojde ke kontrole správnosti zadaných parametrů zavoláním pomocných skriptů *kvm kontrola parametru stroj.sh, kvm kontrola parametru pamet.sh, kvm kontrola parametru disk.sh* a *kvm kontrola parametru rozhrani.sh*. Pokud dojde k zadan´ ´ı neplatných parametrů, je činnost skriptu ukončena a je vypsána chybová hláška s nápovědou správných hodnot.

Dále dojde v cyklu for k vytvoření potřebného počtu TAP rozhraní. To probíhá nejprve zavoláním globální funkce *pole cisel stroje*, jež nám připraví výše popsané pole čísel pro spouštěný stroj. Tato jednotlivá čísla jsou pak následně postupně předávána globální funkci *tap\_start*, jež vytvoří jednotlivá TAP rozhraní. Počet takto vytvářených rozhraní je definován počtem průběhů tohoto cyklu for v závislosti na zadaném parametru pro spouštění nového stroje.

Pokud je vyžadováno například pouze jediné síťové rozhraní, tak tento cyklus proběhne pouze jednou a vytvoří jediné TAP rozhraní jehož číslo odpovídá první buňce z pole čísel pro spouštěný stroj.

Stejným způsobem je dále vytvořen potřebný počet VLAN rozhraní a bridge.

Následně dojde opět v cyklu for k přípravě parametrů, jenž budou použity při finálním volání příkazu pro virtualizační systém KVM. Dle počtu požadovaných síťových rozhraní stroje a za pomocí globálních funkcí *pole cisel stroje* a *mac* dojde k vytvoření té části parametrů, jež definuje síťová rozhraní virtuálního stroje.

Poté dle výše uvedeného příkazu pro spuštění nástroje Start a vložení předpřipravené síťové části parametrů dojde k sestavení následujícího příkazu pro KVM:

```
$ kvm \
-name virtualni_stroj_1 \
-snapshot \
-hda ../virtualni disky/debian.img \
-m 64 \
-net nic,vlan=4001,macaddr=DE:AD:BE:EF:13:14 \
-net tap, vlan=4001, ifname=tap1, script=no \
-net nic, vlan=4002, macaddr=DE:AD:BE:EF:17:23
-net tap, vlan=4002, ifname=tap2, script=no \
-net nic, vlan=4003, macaddr=DE:AD:BE:EF:93:13
-net tap, vlan=4003, ifname=tap3, script=no \
-serial tcp::50001, server, nowait \
-monitor tcp::55001, server, nowait \
-boot c \langle-localtime \
-nographic \
-daemonize
```
Kadý virtuální stroj spouštěný pomocí nástroje Start je tedy konfigurován následovně:

- je nastaveno jeho jméno dle čísla stroje,
- je spuštěn jako snapshot,
- je nastaven obraz disku,
- je nastavena velikost paměti RAM,
- $\bullet$  jsou nastaveny jednotlivé síťové adaptéry,
- je přesměrován výstup sériového portu s konzolí na lokální port hostitele,
- je přesměrován Monitor na lokální port hostitele,
- je nastaveno zařízení pro boot,
- jsou nastaveny hodiny na čas hostitele,
- $\bullet$  je vypnut veškerý grafický výstup
- a je spuštěn jako démon.

Na závěr dojde k vypsání informační hlášky o provedeném příkazu a následně je pak tato událost zapsána do log souboru.

## **3.4 Ukoncov ˇ an´ı ´**

Jednotlivé či hromadné ukončování virtuálních stojů zajišťují nástroje Stop, HardStop, StopAll a HardStopAll. Nástroj Stop ukončuje běh virtuálního stroje standardním způsobem skrze Monitor virtualizačního systému. Pro případ nefunkčnosti tohoto korektního způsobu je tu ještě nástroj HardStop, který virtuální stroj ukončí nestandardně skrze operační systém hostitele. Další dva nástroje StopAll a HardStopAll jsou jejich obdobou pro hromadné ukončování všech strojů naráz. Jejich podrobnější popis nalezneme v následujících kapitolách.

Nástroje StopAll a HardStopAll mají ještě možnost zadání časového limitu. V tomto případě dojde k ukončení pouze těch strojů, jež běží déle, než je zadaný časový limit. Tato možnost slouží pro ukončování strojů, jež by v systému mohly běžet z jakéhokoliv důvodu nepřiměřeně dlouho.

#### **3.4.1 Pr´ıkaz n ˇ astroje Stop ´**

Spuštění nástroje Stop probíhá skrze příkaz:

# ./kvm.sh stop 1

#### **3.4.2 Parametry příkazu nástroje Stop**

Všechny níže popsané parametry jsou při volání nástroje Stop povinné. Možné hodnoty druhého parametru jsou omezeny ve skriptu kvm parametry.sh, kde lze nastavit minimální či maximální hodnotu.

- První parametr volaný nástroj, tedy Stop
- Druhý parametr číslo ukončovaného stroje

#### **3.4.3 Popis cinnosti skriptu n ˇ astroje Stop ´**

Nástroj Stop se nalézá ve skriptu *kvm\_stop.sh*.

Na záčátku tohoto skriptu dojde ke kontrole správnosti zadaného parametru zavoláním pomocného skriptu *kvm kontrola parametru stroj.sh*. Pokud dojde k zadání neplatného parametru, je činnost skriptu ukončena a je vypsána chybová hláška s nápovědou správné hodnoty.

Dále dojde pomocí speciálního příkazu *quit* pro Monitor k ukončení běhu virtuálního stroje. Tento příkaz je zaslán na lokální port hostitele, na němž naslouchá Monitor daného stroje.

echo quit | netcat 127.0.0.1 \$port\_monitor 1>/dev/null 2>/dev/null

Výpis 9: Ukončení skrze nástroj Stop

Zde se nabízel ještě speciální příkaz system powerdown. Rozdíl obou dvou příkazů je v tom, že *quit* ukončuje stroj okamžitě, dalo by se říci nekorektně a system *powerdown* simuluje stitsknutí tlačítka napájení, kdy virtuální stroj obdrží ACPI žádost o vypnutí. Vzhledem k tomu, že spouštěné virtuální stroje pracují jako snapshoty, kdy je zbytečné čekat na korektní ukončení, byl vybrán příkaz quit.

Poté dojde pomocí globálních funkcí *bridge\_stop*, *vlan\_stop* a *tap\_stop* ke zrušení bridge, VLAN rozhraní a TAP rozhraní, jež daný stroj využíval.

Na závěr dojde k vypsání informační hlášky o provedeném příkazu a následně je pak tato událost zapsána do log souboru.

#### **3.4.4 Pr´ıkaz n ˇ astroje HardStop ´**

Spuštění nástroje HardStop probíhá skrze příkaz:

```
# ./kvm.sh hardstop 1
```
#### **3.4.5 Parametry příkazu nástroje HardStop**

Všechny níže popsané parametry jsou při volání nástroje HardStop povinné. Možné hodnoty druheho parametru jsou omezeny ve skriptu ´ *kvm parametry.sh*, kde lze nastavit minimální či maximální hodnotu.

- První parametr volaný nástroj, tedy HardStop
- $\bullet$  Druhý parametr číslo ukončovaného stroje

#### **3.4.6 Popis cinnosti skriptu n ˇ astroje HardStop ´**

Nástroj HardStop se nalézá ve skriptu *kvm hardstop.sh*.

Činnost tohoto skriptu se shoduje se skriptem nástroje Stop vyjma části řešící samotné ukončování virtuálního stroje.

Zde na rozdíl od nástroje Stop využívající korektní ukončení pomocí Monitoru dojde k ukončení skrze operační systém hostitele za použití příkazu *kill*. Nejprve je získán PID ukončovaného virtuálního stroje a ten je poté pomocí příkazu *kill* ukončen.

```
pid='ps −AF | grep $jmeno_prefix$stroj | grep −v 'pts' | awk '{ print $2 }"
kill −9 $pid 1>/dev/null 2>/dev/null
```
Výpis 10: Ukončení skrze nástroj HardStop

#### **3.4.7 Pr´ıkaz n ˇ astroje StopAll ´**

Spuštění nástroje StopAll probíhá skrze příkazy:

```
# ./kvm.sh stopall
```
nebo případně

```
# ./kvm.sh stopall 01:30:00
```
#### **3.4.8 Parametry pr´ıkazu n ˇ astroje StopAll ´**

První parametr je při volání nástroje StopAll povinný, druhý je volitelný.

- První parametr volaný nástroj, tedy StopAll
- Druhý parametr časový limit ve formátu HH:MM:SS

#### **3.4.9 Popis cinnosti skriptu n ˇ astroje StopAll ´**

Nástroj StopAll se nalézá ve skriptu kvm\_stopall.sh.

Nejprve dojde k rozhodnutí, která část skriptu se má provést, dle toho zda byl či nebyl zadán druhý parametr času.

Pokud čas zadán byl, dojde na záčátku ke kontrole správnosti zadaného parametru zavoláním pomocného skriptu kvm kontrola parametru cas.sh. Pokud dojde k zadání neplatného parametru, je činnost skriptu ukončena a je vypsána chybová hláška s nápovědou správné hodnoty.

Následně je v cyklu for u všech strojů prověřena podmínka, zda doba jejich běhu nepřekračuje zadaný limit. Pokud ano, je na daný stroj zavolán nástroj Stop pro jeho ukončení.

Na závěr dojde k vypsání informační hlášky o provedeném příkazu a následně je pak tato událost zapsána do log souboru.

Pokud čas zadán nebyl, dojde k obdobnému ukončení všech strojů bez dodatečné podmínky. Zrušení všech jimi využívaných bridge, VLAN rozhraní a TAP rozhraní atd.

Veškeré ukončování činnosti strojů pomocí tohoto skriptu probíhá korektně skrze Monitor.

#### **3.4.10 Pr´ıkaz n ˇ astroje HardStopAll ´**

Spuštění nástroje HardStopAll probíhá skrze příkazy:

```
# ./kvm.sh hardstopall
```
nebo případně

# ./kvm.sh hardstopall 01:30:00

## **3.4.11 Parametry pr´ıkazu n ˇ astroje HardStopAll ´**

První parametr je při volání nástroje StopAll povinný a druhý je volitelný.

- První parametr volaný nástroj, tedy HardStopAll
- Druhý parametr časový limit ve formátu HH:MM:SS

## **3.4.12 Popis cinnosti skriptu n ˇ astroje HardStopAll ´**

Nástroj HardStopAll se nalézá ve skriptu *kvm hardstopall.sh*.

Činnost tohoto skriptu se shoduje se skriptem nástroje StopAll vyjma částí řešící samotné ukončování virtuálních strojů. Rozdíl je zde opět stejný jako v případě Stop a HardStop. Tedy k ukončení dojde nikoliv skrze Monitor, ale příkaz *kill* v operačním systému hostitele.

## **3.5 Restartovan´ı ´**

Jednotlivé či hromadné restartování virtuálních stojů zajišťují nástroje Reset, HardReset, ResetAll a HardResetAll. Nástroj Reset restartuje běh virtuálního stroje standardním způsobem skrze Monitor virtualizačního systému. Pro případ nefunkčnosti tohoto korektního způsobu je tu ještě nástroj HardReset, který virtuální stroj restartuje nestandardně skrze operační systém hostitele. Další dva nástroje ResetAll a HardResetAll jsou jejich obdobou pro hromadné restartování všech strojů naráz. Jejich podrobnější popis nalezneme v následujících kapitolách.

## **3.5.1 Pr´ıkaz n ˇ astroje Reset ´**

Spuštění nástroje Reset probíhá skrze příkaz:

# ./kvm.sh reset 1

## **3.5.2 Parametry pr´ıkazu n ˇ astroje Reset ´**

Všechny níže popsané parametry jsou při volání nástroje Reset povinné. Možné hodnoty druhého parametru jsou omezeny ve skriptu kvm parametry.sh, kde lze nastavit minimální či maximální hodnotu.

- První parametr volaný nástroj, tedy Reset
- Druhý parametr číslo resetovaného stroje

#### **3.5.3 Popis cinnosti skriptu n ˇ astroje Reset ´**

Nástroj Reset se nalézá ve skriptu *kvm\_reset.sh*.

Na záčátku tohoto skriptu dojde ke kontrole správnosti zadaného parametru zavoláním pomocného skriptu *kvm kontrola parametru stroj.sh*. Pokud dojde k zadání neplatného parametru, je činnost skriptu ukončena a je vypsána chybová hláška s nápovědou správné hodnoty.

Dále dojde pomocí příkazu *ps* k uložení spouštěcího příkazu daného stroje pro KVM do pomocné proměnné. Tento stroj je poté zastaven pomocí nástroje Stop a následne je opět nanovo spuštěn ve stejné konfiguraci pomocí příkazu, jenž byl uložen v pomocné proměnné.

```
prikaz='ps −AF | grep qemu | grep $jmeno prefix$stroj | grep −v 'pts ' | egrep −o 'qemu.∗''
$0 stop $stroj
$prikaz
```
#### Výpis 11: Restartování skrze nástroj Reset

Zde se nabízela ještě možnost použití speciálního příkazu *system reset* pro Monitor. V tomto případě ovšem nedojde ke smazání starého a nahrání nového snapshotu, ale pouze k restartování virtuálního stroje se snapshotem původním. Tato vlastnost rozhodla o použití výše popsaného řešení.

Na závěr dojde k vypsání informační hlášky o provedeném příkazu a následně je pak tato událost zapsána do log souboru.

#### **3.5.4 Pr´ıkaz n ˇ astroje HardReset ´**

Spuštění nástroje HardReset probíhá skrze příkaz:

```
# ./kvm.sh hardreset 1
```
#### **3.5.5 Parametry pr´ıkazu n ˇ astroje HardReset ´**

Všechny níže popsané parametry jsou při volání nástroje HardReset povinné. Možné hodnoty druheho parametru jsou omezeny ve skriptu ´ *kvm parametry.sh*, kde lze nastavit minimální či maximální hodnotu.

- První parametr volaný nástroj, tedy HardReset
- Druhý parametr číslo resetovaného stroje

#### **3.5.6 Popis cinnosti skriptu n ˇ astroje HardReset ´**

Nástroj HardReset se nalézá ve skriptu *kvm hardreset.sh*.

Činnost tohoto skriptu se shoduje se skriptem nástroje Reset vyjma části řešící samotné restartování virtuálního stroje.

Zde na rozdíl od nástroje Reset využívající korektní ukončení pomocí nástroje Stop dojde k ukončení skrze nástroj HardStop. Tudíž nedojde k ukončení původního snapshotu pomocí Monitoru, ale skrze příkaz operačního systému kill.

```
prikaz='ps −AF | grep qemu | grep $jmeno prefix$stroj | grep −v 'pts ' | egrep −o 'qemu.∗''
$0 hardstop $stroj
$prikaz
```
Výpis 12: Restartování skrze nástroj HardReset

## **3.5.7 Pr´ıkaz n ˇ astroje ResetAll ´**

Spuštění nástroje ResetAll probíhá skrze příkaz:

```
# ./kvm.sh resetall
```
## **3.5.8 Parametry pr´ıkazu n ˇ astroje ResetAll ´**

První a zároveň jediný parametr je při volání nástroje ResetAll povinný.

• První parametr – volaný nástroj, tedy ResetAll

## **3.5.9 Popis cinnosti skriptu n ˇ astroje ResetAll ´**

Nástroj ResetAll se nalézá ve skriptu *kvm\_resetall.sh*.

Činnost tohoto skriptu se shoduje se skriptem nástroje Reset. Tento skript ovšem nerestartuje pouze jeden virtuální stroj, ale v cyklu for dojde k restartování všch strojů.

## **3.5.10 Pr´ıkaz n ˇ astroje HardResetAll ´**

Spuštění nástroje HardResetAll probíhá skrze příkaz:

# ./kvm.sh hardresetall

## **3.5.11 Parametry pr´ıkazu n ˇ astroje HardResetAll ´**

První a zároveň jediný parametr je při volání nástroje HardResetAll povinný.

• První parametr – volaný nástroj, tedy HardResetAll

#### **3.5.12 Popis cinnosti skriptu n ˇ astroje HardResetAll ´**

Nástroj HardResetAll se nalézá ve skriptu *kvm hardresetall.sh*.

Činnost tohoto skriptu se shoduje se skriptem nástroje HardReset. Tento skript ovšem nerestartuje pouze jeden virtuální stroj, ale v cyklu for dojde k restartování všech strojů.

## **3.6 V ´ypis informac´ı**

Výpis informací o jednotlivých či všech virtuálních stojích zajišťují nástroje Show a ShowAll. Nástroj Show vypisuje informace o jednotlivých virtuálních strojích a nástroj ShowAll je pak jeho obdobou pro výpis informací o všech strojích naráz. Jejich podrobnější popis nalezneme v následujících kapitolách.

## **3.6.1 Příkaz nástroje Show**

Spuštění nástroje Show probíhá skrze příkaz:

```
# ./kvm.sh show 1
```
## **3.6.2 Parametry pr´ıkazu n ˇ astroje Show ´**

Všechny níže popsané parametry jsou při volání nástroje Show povinné. Možné hodnoty druhého parametru jsou omezeny ve skriptu kvm parametry.sh, kde lze nastavit minimální či maximální hodnotu.

- První parametr volaný nástroj, tedy Show
- Druhý parametr číslo stroje pro výpis informací

## **3.6.3 Popis cinnosti skriptu n ˇ astroje Show ´**

Nástroj Show se nalézá ve skriptu *kvm\_show.sh*.

Na záčátku tohoto skriptu dojde ke kontrole správnosti zadaného parametru zavoláním pomocného skriptu *kvm kontrola parametru stroj.sh*. Pokud dojde k zadání neplatného parametru, je činnost skriptu ukončena a je vypsána chybová hláška s nápovědou správné hodnoty.

Dále dojde pomocí příkazu *ps* k výpisu informací o daném virtuálním stroji.

```
ps −AF | grep qemu | grep $jmeno_prefix$stroj | grep −v 'pts' | grep −−color=always
    $jmeno prefix[0−9]∗
```
Výpis 13: Výpis informací skrze nástroj Show

Zde se nabízela ještě možnost použití několika speciálních příkazů Monitoru. Tato možnost byla ovšem zamítnuta vzhledem ke své složitosti, jelikož by obdobný výpis vyžadoval použití více příkazů Monitoru a použití ps je zcela dostatečné.

Na závěr dojde k vypsání informační hlášky o provedeném příkazu a následně je pak tato událost zapsána do log souboru.

## **3.6.4 Pr´ıkaz n ˇ astroje ShowAll ´**

Spuštění nástroje ShowAll probíhá skrze příkaz:

```
# ./kvm.sh showall
```
## **3.6.5 Parametry pr´ıkazu n ˇ astroje ShowAll ´**

První a zároveň jediný parametr je při volání nástroje ShowAll povinný.

• První parametr – volaný nástroj, tedy ShowAll

## **3.6.6 Popis cinnosti skriptu n ˇ astroje ShowAll ´**

Nástroj ShowAll se nalézá ve skriptu kvm\_showall.sh.

Činnost tohoto skriptu se shoduje se skriptem nástroje Show. Tento skript ovšem nevypisuje informace pouze o jednom virtuálním stroj, ale v cyklu for dojde k výpisu informací o všech strojích.

## $3.7$  Ukládání, načítání a mazání

Ukládání, načítání a mazání jednotlivých virtuálních strojů zajišťují nástroje Save, Load a Delete. Nástroj Save ukládá snapshot virtuálního stroje na server. Načítání takto uložených snapshotů umožňuje nástroj Load. Mazání takto uložených snapshotů pak nástroj Delete. Jejich podrobnější popis nalezneme v následujících kapitolách.

## **3.7.1 Pr´ıkaz n ˇ astroje Save ´**

Spuštění nástroje Save probíhá skrze příkaz:

# ./kvm.sh save 1 jus011

## **3.7.2 Parametry pr´ıkazu n ˇ astroje Save ´**

Všechny níže popsané parametry jsou při volání nástroje Save povinné. Možné hodnoty druhého parametru jsou omezeny ve skriptu *kvm\_parametry.sh*, kde lze nastavit minimální či maximální hodnotu.

- První parametr volaný nástroj, tedy Save
- Druhý parametr číslo stroje pro uložení snapshotu
- Třetí parametr název ukládaného snapshotu

#### **3.7.3 Popis cinnosti skriptu n ˇ astroje Save ´**

Nástroj Save se nalézá ve skriptu kvm\_save.sh.

Na záčátku tohoto skriptu dojde ke kontrole správnosti zadaného parametru zavoláním pomocného skriptu *kvm kontrola parametru stroj.sh*. Pokud dojde k zadání neplatného parametru, je činnost skriptu ukončena a je vypsána chybová hláška s nápovědou správné hodnoty.

Dále dojde pomocí speciálního příkazu savevm pro Monitor k uložení snapshotu virtuálního stroje. Tento příkaz je zaslán na lokální port hostitele, na němž naslouchá Monitor daného stroje.

echo savevm \$snapshot\_nazev | netcat 127.0.0.1 \$port\_monitor 1>/dev/null 2>/dev/null

#### Výpis 14: Uložení skrze nástroj Save

Na závěr dojde k vypsání informační hlášky o provedeném příkazu a následně je pak tato událost zapsána do log souboru.

#### **3.7.4 Pr´ıkaz n ˇ astroje Load ´**

Spuštění nástroje Load probíhá skrze příkaz:

# ./kvm.sh load 1 jus011

#### **3.7.5 Parametry příkazu nástroje Load**

Všechny níže popsané parametry jsou při volání nástroje Load povinné. Možné hodnoty druhého parametru jsou omezeny ve skriptu kvm parametry.sh, kde lze nastavit minimální či maximální hodnotu.

- První parametr volaný nástroj, tedy Load
- Druhý parametr číslo stroje pro načtení snapshotu
- Třetí parametr název načítaného snapshotu

#### **3.7.6 Popis cinnosti skriptu n ˇ astroje Load ´**

Nástroj Load se nalézá ve skriptu *kvm load.sh*.

Na záčátku tohoto skriptu dojde ke kontrole správnosti zadaného parametru zavoláním pomocného skriptu *kvm kontrola parametru stroj.sh*. Pokud dojde k zadání neplatného parametru, je činnost skriptu ukončena a je vypsána chybová hláška s nápovědou správné hodnoty.

Dále dojde pomocí speciálního příkazu *loadvm* pro Monitor k načtení nového snapshotu virtuálního stroje. Tento příkaz je zaslán na lokální port hostitele, na němž naslouchá Monitor daného stroje.

echo loadvm \$snapshot\_nazev | netcat 127.0.0.1 \$port\_monitor 1>/dev/null 2>/dev/null

```
Výpis 15: Načtení skrze nástroj Load
```
Na závěr dojde k vypsání informační hlášky o provedeném příkazu a následně je pak tato událost zapsána do log souboru.

## **3.7.7 Pr´ıkaz n ˇ astroje Delete ´**

Spuštění nástroje Delete probíhá skrze příkaz:

# ./kvm.sh delete jus011

## **3.7.8 Parametry pr´ıkazu n ˇ astroje Delete ´**

Všechny níže popsané parametry jsou při volání nástroje Delete povinné.

- První parametr volaný nástroj, tedy Delete
- Druhý parametr název mazaného snapshotu

## **3.7.9 Popis cinnosti skriptu n ˇ astroje Delete ´**

Nástroj Delete se nalézá ve skriptu kvm\_delete.sh.

Pomocí příkazu operačního systému hostitele rm dojde ke smazání snapshotu virtuálního stroje.

```
rm $snapshot nazev 1>/dev/null 2>/dev/null
```
Výpis 16: Mazání skrze nástroj Delete

Na závěr dojde k vypsání informační hlášky o provedeném příkazu a následně je pak tato událost zapsána do log souboru.

## **3.8 Obraz disku**

Vzhledem k požadavkům zadaní byl vytvořen obraz disku *debian.img* nalézající se v adresa´riˇ *virtualni disky*.

Jeho maximální velikost byla stanovena na 2 GB. Tato velikost by měla být dostatečná co se kapacity disku týká a zároveň slouží jako bezpečnostní pojistka pro úmyslné neúměrné zvětšení velikosti snapshotu. Při případném přetečení tohoto limitu dojde k včasnému pádu virtuálního stroje, nikoliv neúměrnému zatížení či dokonce pádu serveru. Za formát obrazu disku byl zvolen qcow2, který tak dynamicky mění velikost dle aktuálně zabraného místa.

Na tento obraz disku byl nainstalován operační systém Debian GNU/Linux 5.0.4 Lenny a ostatní požadovaný software z jeho repozitářů.

Vzhledem k požadavkům zadání nebyl systém nijak speciálně upravován či konfigurován. Vyjímku tak tvoří pouze přesměrování konzole na sériový port. Důvod tohoto nastavení je popsán v kapitole 4.1.2.

V operačním systému se nalézají dva uživatelské účty. Účet uživatele root s heslem cisco a standardní uživatel cnap s heslem cisco.

## **3.9 Spuštění bez snapshotu**

Dalším doplňkovým nástrojem, který bylo vhodné implementovat, je skript pro spuštění obrazu disku bez režimu snapshotu. Tento nástroj tedy slouží k úpravě originálního obrazu disku a nalézá se ve skriptu spusteni bez snaspshotu.sh.

Spuštění tohoto nástroje probíhá pomocí příkazů:

# ./spusteni bez snaspshotu.sh start debian.img

nebo případně

# ./spusteni bez snaspshotu.sh stop

První parametr udává, zdali jde o spuštění nebo úklid (například zrušení TAP rozhraní) po spuštění virtuálního stroje. Případný druhý parametr poté určí, který obraz disku chceme ve stroji použít.

#### **3.10 Moˇznosti rozs´ı ˇ ren´ı do budoucna ˇ**

Výše navržené nové řešení ve své současné podobě představuje kompletní nástroj pro ovládání virtuálních strojů v rámci Virtuální laboratoře počítačových sítí a jejích současných potřeb. Nabízí se však i možnosti, jak toto řešení v budoucnu rozšířit a doplnit.

Momentálně je k dispozici pouze jediný obraz disku. Nabízí se zde samozřejmě možnost vytvořit další obrazy disků. Ty mohou obsahovat odlišné operační systémy či pouze potřebné úpravy či konfigurace obrazu stávajícícho.

Díky strukturovanému a přehlednému návrhu skriptů se také nabízí možnost snadného přidání nových či úprava těch stávajících. Přidání nového nástroje tak spočívá pouze v rozšíření centrálního skriptu o další přepínač case a jeho implementaci. Nabízí se například tvorba nástroje pro vytváření obrazů disků dle zadaných parametrů s následnou instalací operačního systému.

## **4 Implementace**

V následující kapitole bude rozebrána implementace nového řešení. Popsány budou řešené problémy, finální nasazení na server a některé další věci týkající se implementace. Kompletní implementaci pak nalezneme na serveru.

## **4.1 Reˇ sen ˇ e probl ´ emy ´**

V průběhu implementace nového řešení se postupně objevilo několik problémů, jež více či méně komplikovaly jeho vývoj. Následuje popis nejzávažnějších z nich.

## **4.1.1 Dokumentace**

Během výběru nového virtualizačního systému byl samozřejmě brán zřetel i na existenci webové dokumentace s dostatečným množstvím ukázek a informací k řešeným situacím pomocí KVM a Qemu. Ta se zpočátku jevila jako dostatečná. Během samotné implementace doprovázené častými potřebami získání informací se ovšem ukázalo, že její kvalita není tak dobrá, jak se zpočátku zdálo.

Většinu ukázkových konfigurací a hlubších popisů možností jsem ve finále většinou nalezl skrze internetové vyhledávače všude jinde, jen né na domovských webových stránkách KVM a Qemu. Dobrým zdrojem byly také manuálové stránky, kde ovšem zpravidla nebývá uvedeno velké množství úkazkových příkladů.

## **4.1.2 Presm ˇ erov ˇ an´ı port ˚u ´**

Z požadavků na nové řešení vyplynula nutnost připojení konzole jednotlivých virtuálních strojů na lokální porty hostitele. To znamená, aby se uživatel skrze lokální port serveru připojil na konzoli požadovaného virtuálního stroje, jak již bylo popsáno výše.

Z prostudování dokumentace a ukázkových příkladů na internetu vyplynulo, že pro přesměrování portů slouží následující parametr zadávaný při spuštění virtuálního stroje:

```
-redir tcp:2323::23
```
nebo v novějších verzích Qemu jeho ekvivalent

```
-net user, hostfwd=tcp: 2323::23
```
Oba tyto parametry by měly propojit port 23 pro telenet virtuálního stroje na lokální port serveru 2323.

Tento postup je uváděn ve většině nalezených ukázkových příkladů i v dokumentaci, ale ani po důkladném nastudování těchto zdrojů se jej nepodařilo zprovoznit. Tentýž problém byl nalezen i v dotazech na několika fórech od dalších uživatelů, ovšem bez jediného funkčního řešení.

Vzhledem ke klíčovosti této funkce bylo potřeba vymyslet jiné náhradní řešení. Tím se na konec stalo přesměrování konzole virtuálního stroje na jeho sériový port. Tento port byl následně již bezproblémově přesměrován na lokální port hostitele.

Pro přesměrování konzole na sériový port bylo potřeba mírně upravit konfiguraci operačního systému virtuálního stroje. Nejprve byla v konfiguračním souboru */boot/grub/menu.lst* zavadeče GNU GRUB přesměrována konzole na sériový port pomocí parametru jádra *console=ttyS0,9600n8*. Upravený řádek poté vypadá následovně:

kernel /boot/vmlinuz-2.6.26-2-686 root=/dev/sda1 console=ttyS0, 9600n8 ro quiet

Dále bylo nutné přidat getty pro login na sériovém portu do konfiguračního souboru /etc/inittab. Přidaný řáděk vypadá následovně:

co:2345: respawn:/sbin/getty -8 9600 ttyS0 linux

Na závěr je třeba zkontrolovat, případně přidat, zda je v konfiguračním souboru /etc/secutetty povoleno přihlášení uživatele root skrze sériový port ttyS0.

Po této drobné úpravě operačního systému virtuálního stroje již bylo pouze potřeba zajistit přesměrování jeho sériového portu na lokální port serveru. To provedeme přidáním parametru do spouštěcího příkazu virtuálního stroje. Potřebný parametr vypadá následovně:

```
-serial tcp::50001, server, nowait
```
#### **4.1.3 Reˇzim s´ıt'ove komunikace ´**

Nutnost připojení virtuálních strojů do samostatných VLAN, komunikujících s okolními moduly Virtuální laboretoře počítačových sítí, plynoucí z požadavků zadání, zkomplikovala počáteční vývoj nového řešení.

Ze síťové části dokumentace virtualizačního systému Qemu se nabízela možnost připojení síťového adaptéru skrze VLAN pomocí několika režimů. Nejprve byl zvolen způsob pomocí parametru:

```
-net user
```
Tento parametr, jevící se zpočátku jako nejvhodnější, nastaví síťový adaptér do takzvaného *user-mode* režimu. Následně však bylo zjištěno, že tento mód se chová jako jednosměrný firewall a neumožňuje žádný příchozí provoz. Nepodporuje také jiné síťové protokoly nežli TCP a UDP. Nevhodným se také ukázal parametr:

-net socket

Komunikace síťového adaptéru zde probíhá pomocí TCP socketů. Ani zde se však nepodařilo dosáhnout kýženého výsledku. Oba parametry, jevící se zpočátku jako vhodné, sice fungují dle popisu v dokumentaci, ale ani u jednoho z nich se po mnoha neúspěšných pokusech nepodařilo zprovoznit připojení dle požadavků Virtuální laboratoře počítačových sítí.

Požadovaného výsledku bylo dosaženo až použitím parametru:

-net tap

V tomto režimu je virtuální stroj připojen k TAP rozhraní, které bylo propojeno pomocí bridge s VLAN rozhraním serveru. Toto řešení již umožňovalo požadovanou komunikaci mezi virtuálními počítači a okolím serveru dle zadání.

#### **4.2 Nasazen´ı na server**

Konečná implementace byla nasazena na starší záložní server Virtuální laboratoře počítačových sítí srva10nb.vsb.cz.

Nejprve bylo ověřeno, zda tento starší server obsahuje procesor s podporou virtualizace. Tato technologie se však u procesoru tohoto záložního serveru nenalézá. Z tohoto důvodu byl nainstalován virtualizační systém Qemu a jaderný modul kQemu pro jeho akceleraci. Jak již bylo výše popsáno, tak ten se oproti KVM liší pouze v absenci podpory ze strany hardwaru. Jediný rozdíl je tak ve výkonu celého virtualizačního systému.

Uprava se tak dotkla pouze skriptu *kvm start.sh*, kde byl přepsán spouštěcí příkaz virtuálních strojů z *kvm* na *qemu*. Jeho parametry zůstávají stejné. V případě nasazení na ostrý provozní server, jenž obsahuje podporu virtualizace v procesoru stačí opět pouze změnit tento příkaz zpět a nainstalovat KVM.

Dále byly do operačního systému serveru doinstalovány balíčky *uml-utilities*, *vlan* a *bridge-utils*, jež jsou nutné pro chod některých příkazů ovládacích skriptů a nejsou jeho standardní součástí.

Na závěr byla na server do adresáře /virtualizace nahrána celá implementace nového řešení. To bylo následně kompletně testováno. Vzhledem k tomu, že průběžné testy probíhaly během celého vývoje jednotlivých nástrojů, nedošlo k negativnímu výsledku.

Před finálním nasazením na ostrý provozní server bude toto nové řešení nadále najaký čas testováno na záložním serveru. Důvodem je jednak případná větší jistota bezproblémovosti provozu daná delším testováním a také fakt, že momentálně stále probíhá letní semestr a současné řešení je nyní aktivně využíváno. Případný přechod za ostrého provozu je tak příliš velkým rizikem, které by mohlo zapříčinit nefunkčnost části Virtuální laboratoře počítačových sítí.

#### **4.3 Pouˇzite programov ´ e vybaven´ı ´**

Následující programové vybavení pomohlo vytvořit tuto diplomovu práci.

Vývoj nového řešení:

- Operační systém Ubuntu GNU/Linux 9.10 Karmic Koala
- Virtualizační systém KVM verze 84 z jádra Linuxu 2.6.31-20
- Skriptovací jazyk bash 3.2.48
- Vývojové prostředí gedit 2.28.0

Sestavení dokumentace:

- Tvorba textu gedit 2.28.0
- Tvorba diagramů dia 0.97
- $\bullet$  Tvorba obrázků gimp 2.6.7
- Makro pro sazbu diploma 2.2
- Sazba  $LAT$ <sub>F</sub>X

Sestavení prezentace:

• Tvorba prezentace – OpenOffice.org 3.2.0 (Impress)

## **4.4 Ukazka b ´ ehu ˇ**

Následující otisk obrazovky zobrazuje výpis nástroje ShowAll se sedmi běžícími virtuálními stroji. Otisk obrazovky je vidět na obrázku 2.

Soubor Upravit Zobrazit Terminál Nápověda jus011@srva10nb:/virtualizace/skripty\$ ./kvm.sh showall jusOll@srvalOmb:/virtualizace/skripty\$ ./kwm.sh showall<br>root 6198 1 30 21531 53604 0 21:57 ? 00:00:32 qemu -name virtualni\_stroj\_1 -snapshot -hda ../virtualni\_disk<br>y/debian.img -m 32 -net nic,vlan=4001,macaddr=DE:AD:BE:EF y/eDular.img - m 32 -net hic, vlan=4016, macaddr=DE:AD:BE:EF:27:12:59 -net tap, vlan=4016, irname=tap10, script=no -serial tcp::50004,<br>y/debian.img - m 32 -net nic, vlan=4013, macaddr=DE:AD:BE:EF:99:27 -net tap, vlan=4013, y/debian.img -m 32 -het hic/vlan=40ib,macaddr=0E:AD:BE:EF:2/:IZ -het tap,vlan=40ib,liname=tapib,script=no -serial tcp::5000b,<br>server,nowait -monitor tcp::55006,server,nowait -boot c -localtime -nographic -damonize<br>y/debian ShowAll: zobrazení parametrů všech virtuálních strojů jus011@srval0nb:/virtualizace/skripty\$

Obrázek 2: Otisk obrazovky

## 5 Závěr

Nutným předpokladem pro realizaci této práce bylo prostudovat základní teorii virtualizace. Zejména část vztahující se k virtualizaci platformy. Následovalo seznámení se současně existujícími virtualizačními systémy a nejrozšířenější z nich byly představeny z hlediska jejich současné pozice na trhu. Stávající řešení postavené na virtualizačním systému Xen již nadále nevyhovuje aktuálním požadavkům Virtuální laboratoře počítačových sítí. Problematické vlastnosti současného systému, jež vedou k vývoji nového řešení byly poté zhodnoceny.

Ze současných požadavků Virtuální laboratoře počítačových sítí byl následně vypracován návrh nového řešení serverové i aplikační části a způsob jejich ovládání. Pro tento návrh nového řešení byla poté provedena analýza nejvhodnějšího virtualizačního systému. Spoučasné požadavky ovšem jednoznačně neurčily nejvhodnějšího kandidáta. O vítězi tak musela rozhodnout až nepřímá kritéria výběru. Zvolen byl virtualizační systém KVM a tato volba byla následně podrobněji zdůvodněna. Vítězný virtualizační nástroj KVM byl poté stručně představen.

Po analýze nového řešení a výběru vhodného virtualizačního systému již následoval návrh implmentace. Nejprve došlo na výběr vhodnho implementačního prostředí a navržení celkové struktury ovládacích nástrojů. Zvoleno bylo vytvoření knihovny bash skriptů, jež budou dle uživatelských požadavků formou zadaných parametrů ovládat virtualizační a operační systém. Poté byl proveden detailní návrh skriptů jednotlivých nástrojů pro spuštění, ukončení, restart, výpis informací o běžících strojích, ukládání, načítání a mazání virtuálních strojů. Dalším krokem bylo navržení obrazu disku virtuálního stroje, dle požadavků zadání. Zhodnoceny byly také možnosti rozšíření tohoto navrhovaného řešení do budoucna jako přidání dalších odlišných či modifikovaných obrazů disku pro virtuální stroje či doplnění sady nástrojů pro jejich ovládání.

Takto vytvořený návrh nového řešení byl následně implementován ve zvoleném prostředí. Během vývoje se postupně objevilo několik problémů. Nejvýznaměnjším z nich bylo nefunkční přesměrování portů, jež bylo jedním z klíčových požadavků zadání. Hledání funkčního řešení tohoto problému zabralo poměrně dlouhou dobu. Práci také často komplikovala špatná použitelnost dokumentace virtualizačního systému a celková nepřehlednost jeho oficiálních webových stránek. Řešené problémy jsou podrobně shrnuty v samostatné kapitole. Celé nové řešení bylo nasazeno na server a úspěšně testováno.

Vývoj tohoto nového řešení pro Virtuální laboratoř počítačových sítí spočíval významnou částí také v hledání potřebných informací na internetu. Nejprve při počátečním získávání informací o virtualizačních systémech a dále pak při častém procházení dokumentací a řešení problémů a komplikací vyvstávajících během vývoje.

Konečná implementace splňuje jednotlivé požadavky zadání a její vhodný návrh umožňuje snadnou rozšiřitelnost či přizpůsobení konkrétním podmínkám do budoucna.

Závěrem bych chtěl říci, že celá tato práce mi rozšířila znalosti a dovednosti v oblasti virtualizace a operačních systému platformy Linux. Těší mě, že jsem se mohl zapojit do projektu Virtuální laboratoře počítačových sítí, a věřím, že mnou řešená část bude úspěšně sloužit jejímu dalšímu rozvoji.

## **6 Reference**

- [1] Danielle Ruest, Nelson Ruest, *Virtualizace*, *Podrobný průvodce*, Computer Press, a. s., Brno, 2010.
- [2] Amit Singh, *An Introduction to Virtualization*, 2004, dostupné na url adrese: *http://www.kernelthread.com/publications/virtualization/*.
- [3] WMvare, Inc., *Understanding Full Virtualization, Paravirtualization, and Hardware Assist*, WMvare, Inc., Palo Alto, USA, 2007.
- [4] Robert Warnke, Thomas Ritzau, *qemu-kvm & libvirt*, Books on Demand GmbH, Norderstedt, Germany, 2010.
- [5] KVM oficiální webové stránky virtualizačního systému KVM, dostupné na url adrese: *http://www.linux-kvm.org/*.
- [6] Qemu oficiální webové stránky virtualizačního systému Qemu, dostupné na url adrese: *http://www.qemu.org/*.
- [7] Debian GNU/Linux oficiální webové stránky operačního systému Debian GNU/Linux, dostupné na url adrese: http://www.debian.org/.
- [8] libvirt oficiální webové stránky virtualizačního API libvirt, dostupné na url adrese: *http://www.libvirt.org/*.

# **A** Tabulka virtuálních strojů

Tato tabulka odpovídá výchozímu nastavení. V případě úpravy parametrů virtualizace tak již nemusí odpovídat skutečnosti.

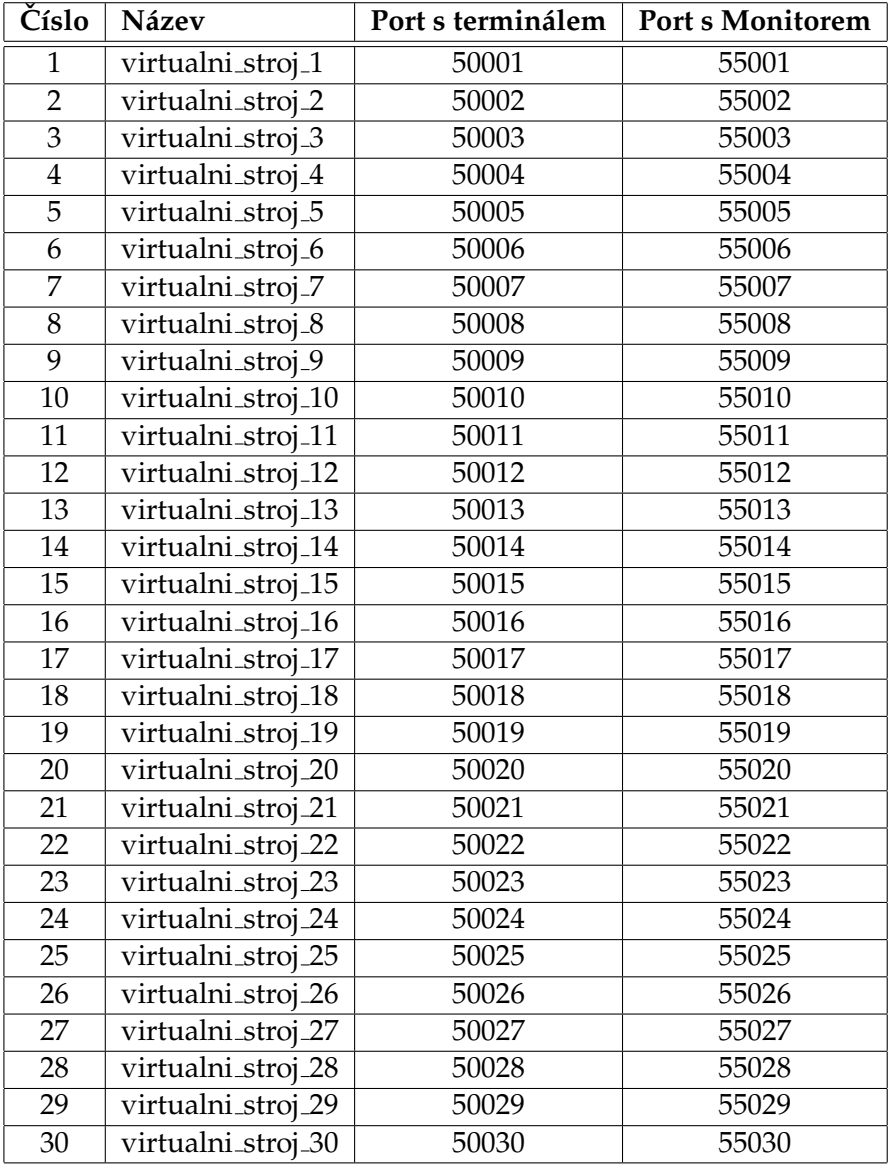